# Störmeldesystem

STM 2008-112 **Errichteranleitung** Betriebssystem 1.1.6

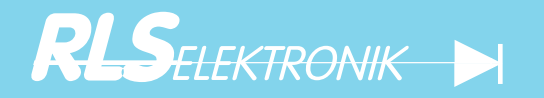

## Inhaltsverzeichniss

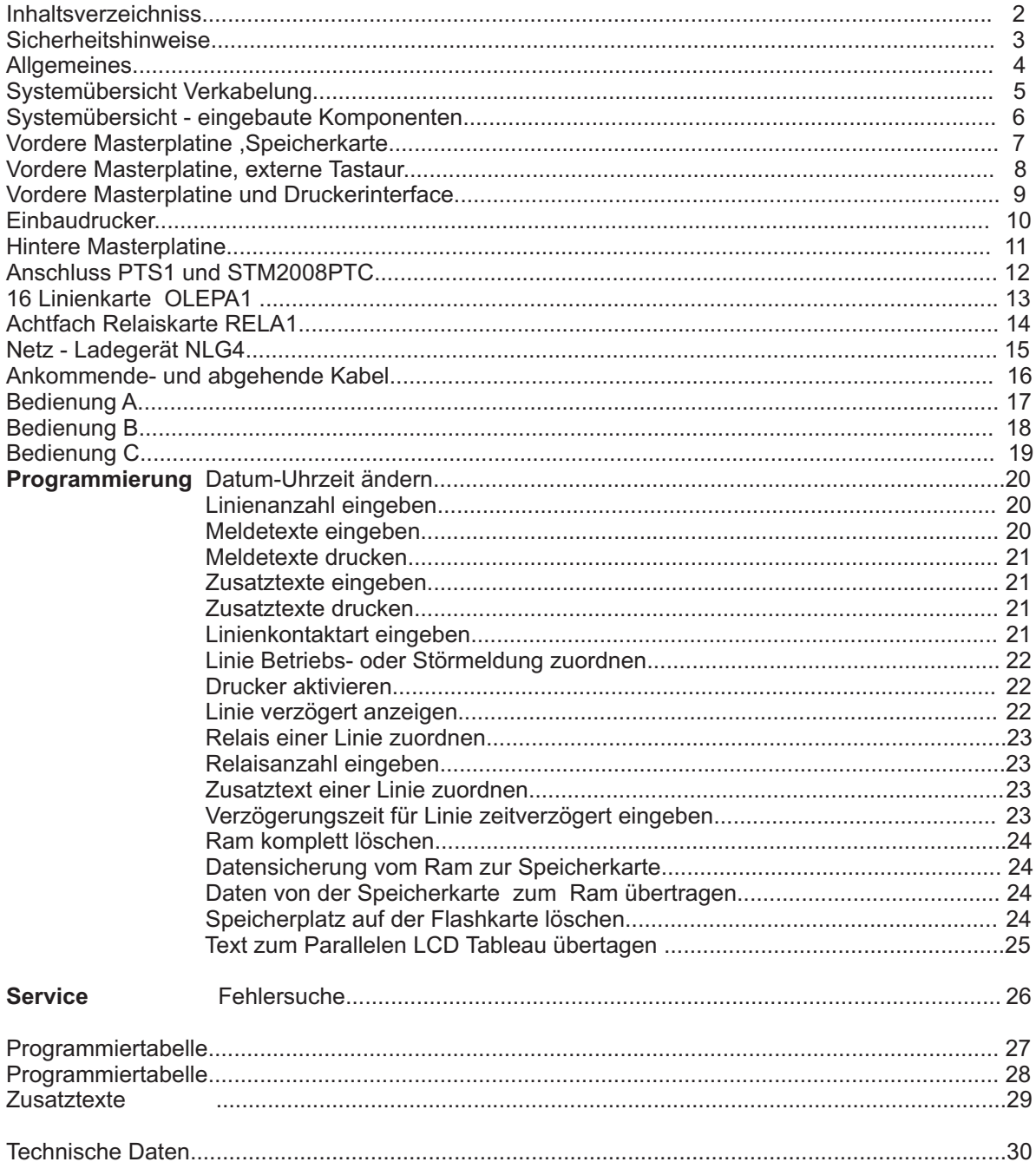

### **Sicherheitshinweise**

Lesen Sie die Anweisung sorgfältig und vollständig durch, bevor Sie das Gerät installieren und in Betrieb nehmen. Sie erhalten wichtige Hinweise zur Montage, Programmierung und Bedienung. **Diese Errichteranleitung gilt für die Firmwareversion 1.1.6**

Die Störmeldezentrale ist nach dem neuesten Stand der Technik gebaut.<br>Benutzen Sie die Zentrale nur : stimmungsgemäß Benutzen Sie die Zentrale nur : in technisch einwandfreiem Zustand gemäß den technischen Daten

Der Hersteller haftet nicht für Schäden, die durch einen bestimmungswidrigen Gebrauch verursacht werden.

Bewahren Sie produktbegleitende Dokumente und anlagenspezifische Notizen an einem sicheren Ort auf.

Installation, Programmierung sowie Wartungs- und Reparaturarbeiten dürfen nur durch autorisiertes Fachpersonal durchgeführt werden.

Löt- und Anschlussarbeiten innerhalb der gesamten Anlage sind nur im spannungslosem Zustand vorzunehmen.

VDE Sicherheitsvorschriften sowie die gültigen CE - Normen sind zu beachten.

Gefahr : Die Zentrale darf nicht in explosionsgefährdeten Räumen und in Räumen mit metall- oder kunststoffzersetzenden Dämpfen eingesetzt werden.

Verwendung : Das Gerät kann in folgenden Bereichen eingesetzt werden:

in der der den staat der deur de bestehende gestigt der de bestehende gestigt der de bestehende gestigt der st Gewerbe Industriebereich

### **Allgemeines**

#### **Einsatzmöglichkeiten:**

Das Störmeldesystem STM 2008 - 112 protokolliert auftretende Betriebs-Störmeldungen mit Uhrzeit und Datum. Damit ist jederzeit feststellbar, wann das Ereignis aufgetreten ist und wann es quittiert wurde. Ein 24-Zeichen Drucker dokumentiert das Ereignis optional.

Im formschönen Aluminium Wandgehäuse ist das komplette System, mit aufeinander abgestimmten Komponenten untergebracht. Herz des Systems ist die vordere Masterplatine. Daran angeschlossen 4 x 20 Zeichen LC - Display und eingebaute Tastatur. Die hintere Masterplatine versorgt das System mit 5V und stellt 16 optoentkoppelte Linien zur Verfügung. Platzreserve für 3 Linien-Erweiterungskarten oder Relaiskarten ermöglichen den maximalen Gesamtausbau auf 112 Linien. Um Netzausfälle zu kompensieren ist das System mit einem 12V/3A

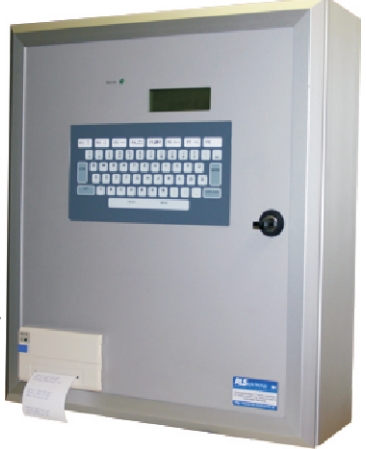

Netz- Ladegerät mit Blei-Gel-Akku ausgerüstet. Damit sind Überbrückungszeiten bis 48 Stunden möglich. Werksseitig ist das Wandgehäuse für die Nachrüstung des Einbaudruckers vorbereitet.

#### **Beschreibung :**

Jede eintreffende Störmeldung löst den eingebauten Summer und das Sammelrelais aus. Das Ereignis wird mit Datum und Uhrzeit angezeigt und gedruckt, wenn der Drucker aktiviert ist. Mehrere Störmeldungen können im Display durchgeblättert werden. Störmeldungen werden bis zur Quittierung gespeichert . Solange eine Störmeldung ansteht, werden Betriebsmeldungen nicht angezeigt. Betriebsmeldungen werden mit Datum und Uhrzeit angezeigt und gedruckt. Betriebsmeldungen werden nicht gespeichert.

Über ein Passwort geschütztes Menüsystem können jedem Eingang verschiedene Parameter zugeordnet werden. Kundenparameter und Meldetexte werden über die eingebaute Tastatur eingegeben. Die Kundenparameter können über eine wechselbare Speicherkarte gesichert werden.

#### **Leistungsmerkmale :**

- \* Störmeldesystem mit Text Anzeigedisplay 4 x 20 Zeichen Led hinterleuchtet
- \* Historyspeicher für bis zu 1500 Meldeereignisse
- \* 16 optoentkoppelte Linien im Grundausbau bis auf 112 Meldelinien erweiterbar
- Jede Linie für Öffner- oder Schließerbelegung programmierbar
- \* Zeitverzögerung bis 255 Sekunden für jede Linie programmierbar
- Druckerzuordnung für jede Linie programmierbar
- 20 Zeichen Basistext jeder Linie fest zugeordnet
- 20 Zeichen Zusatztext pro Meldelinie, frei programmierbar
- \* Alle erforderlichen Eingaben über eingebaute Tastaturmatrix, 55 Tasten ( kein PC erforderlich )
- \* Passwortgeschütztes Eingabesystem verhindert unbefugten Zugriff
- \* Batteriegestützte Echtzeituhr unabhängig vom Notstromakku
- Komfortable Datensicherung auf wechselbares Speichermedium ( 2MB Flashkarte)
- \* Platzreserve für Erweiterungskarten 16 Linien oder 8-fach Relaiskarte
- \* Anschluss von Sammeltableaus (PTS1) mit Fernbedienung des Zentralensummers
- \* Anschluss eines LCD Feranzeigetableaus ( STM2008 PTC)
- \* Relaiskarte 8 potentialfreie Wechsler frei programmierbar
- \* Netz-Ladegerät 12V/3A -aktive Akkuüberwachung- Tiefentladeschutz- Erdschlusserkennung
- \* Leichte Erweiterung und Austausch der einzelnen Komponenten
- \* Formschönes flaches Aluminiumgehäuse B 445x H 680 x T 130 mm

### **Systemübersicht**

**Zu verlegende Kabel :** 

**zu den Meldekontakten IY(ST)Y 2x XX x 0,6 oder 0,8 Schirm in der Zentrale erden 2 230 V Netzzuleitung NYM 3x 1,5 Netzabsicherung 10A**

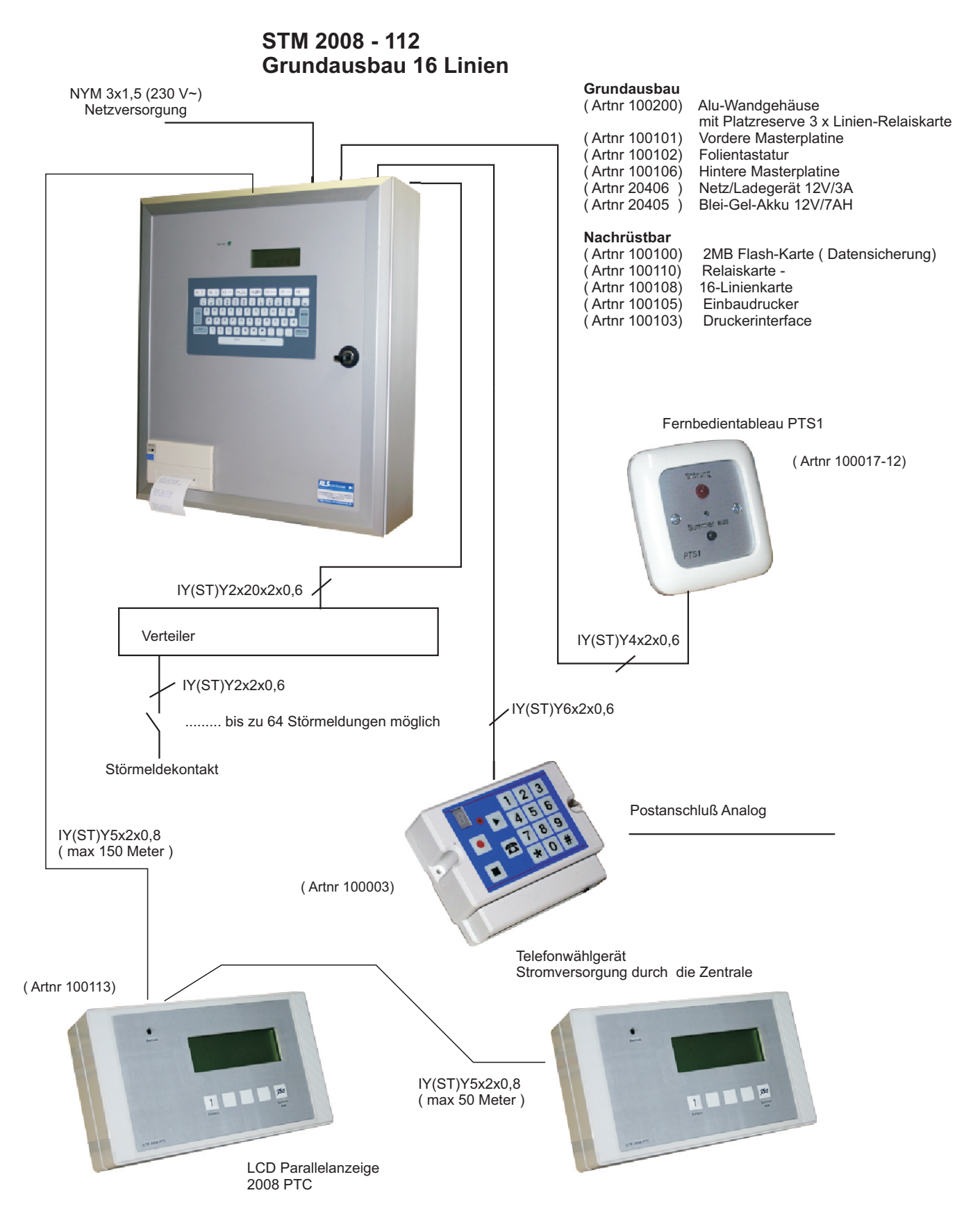

**Systemübersicht** 

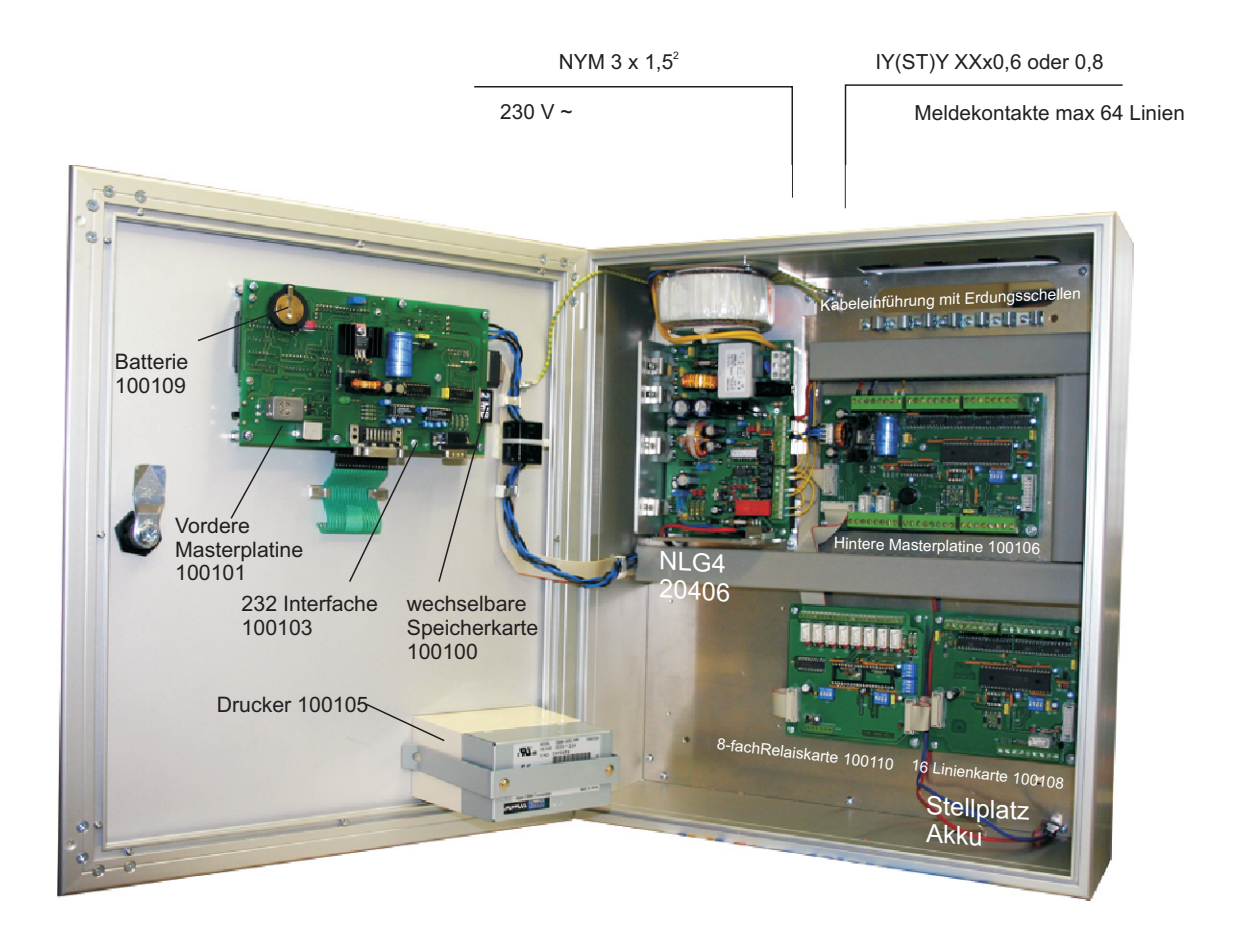

### **Übersicht eingebauter Komponenten STM 2008-112 V6**

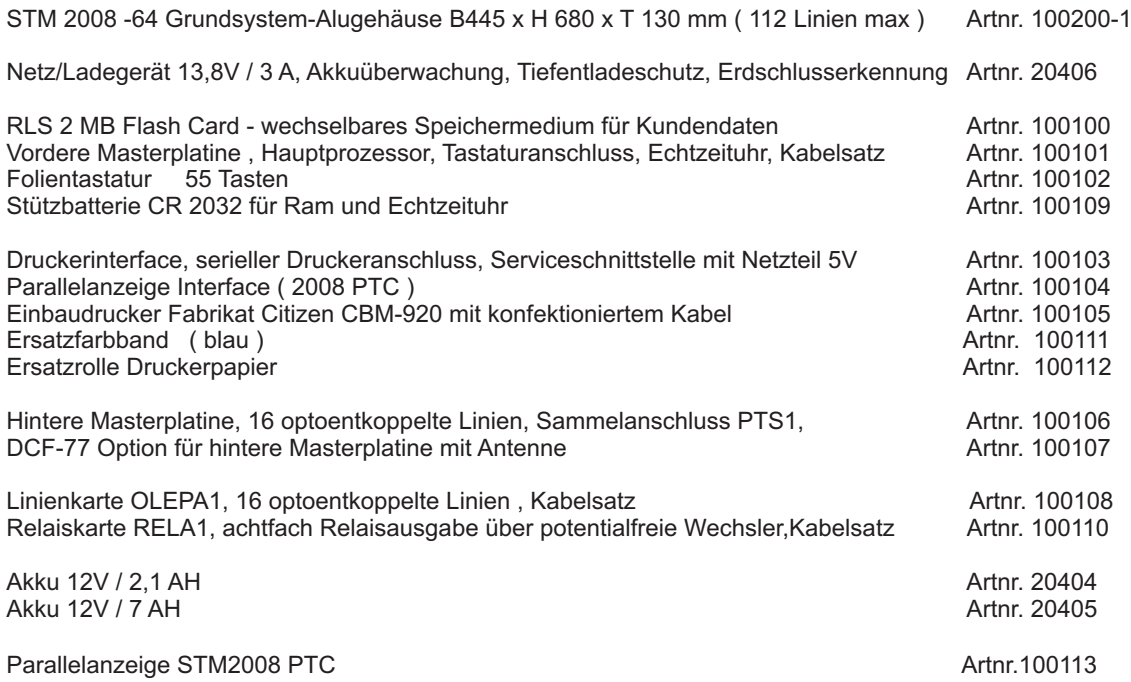

### **Vordere Masterplatine**

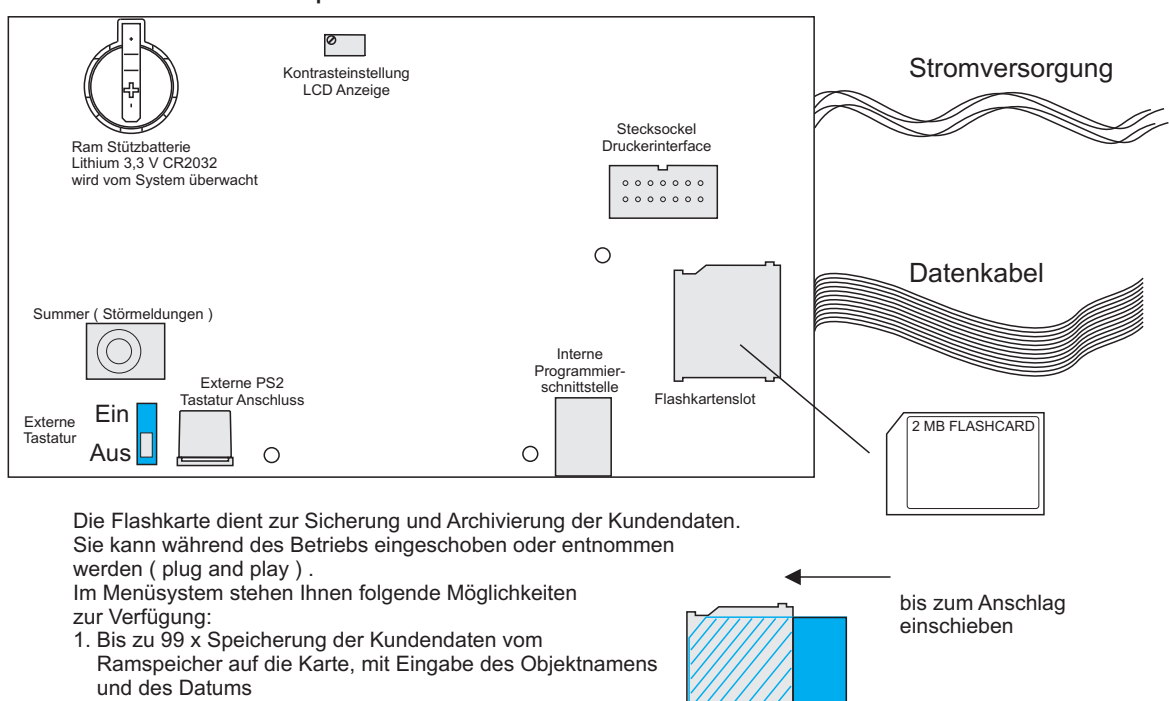

2. Zurückspeichern der Daten von der Karte ins Ram

Vordere Masterplatine Ansicht Rückseite

3. Löschen der Datenblöcke auf der Karte

Die vordere Masterplatine steuert und überwacht das Störmeldesystem STM 2008. Die Kommunikation mit dem Betreiber geschieht über ein 4x20 Zeichen LC-Display mit Hintergrundbeleuchtung.

Eingaben können über die eingebaute Folientastatur oder eine externe PS2 Tastatur durchgeführt werden. Ein Umschalter befindet sich auf der Rückseite der vorderen Masterplatine. Jede Eingabe wird mit einer akustischen Rückmeldung bestätigt. Hauptprozessor ist ein 8 Bit Mikrokontroller , der durch diverse Hilfsprozessoren unterstützt wird. Der interne Datenbus verbindet die vordere Masterplatine mit der hinteren Masterplatine und den Linien - Relaiskarten. Durch zyklische Abfrage der hinteren Masterplatine bzw. Linien oder Relaiskarten werden diese überwacht und bei Ausfall am Display angezeigt.

Neben dem Blei - Gelakku ( 12V/5,7AH) befindet sich auf der vorderen Masterplatine eine zusätzliche Batterie, die bei Spannungsausfall Echtzeituhr und Datenram mit Strom versorgt. Die Lithiumzelle wird vom System überwacht und am Display angezeigt, wenn ein Austausch fällig wird. Bei normalem Betrieb hält die Batterie fünf Jahre. Die vordere Masterplatine ist mit zwei akustischen Signalgebern ausgerüstet. Störmeldungen aktivieren den lauten

mit dunklem Summton. Dieser kann über die Tastatur quittiert werden. Ein leiser Signalgeber mit hohem Pfeifton ist für interne Meldungen und die Eingabequittierung zuständig. Dieser kann nicht quittiert werden.

Für die Datensicherung ein Kartenschacht für Speicherkarten eingebaut. Mit Hilfe der Speicherkarte ist eine komfortable Sicherung der Kundendaten möglich. Verwenden Sie nicht eine MMC-Karte für die Datensicherung. Diese wird nicht funktionieren.

Der Umschalter " externe Tastatur " schaltet von der eingebauten Folientastatur auf eine serielle PS2/AT Tastatur um.

Der Austausch der "RAM - Stützbatterie" darf nur dann durchgeführt werden, wenn das System mit Netzspannung versorgt wird. Ein Batteriewechsel im spannungslosem Zustand führt zu Datenverlust.

**Bei Austauscht oder Erweiterung der Komponenten achten Sie auf kompatible Soft - und Hardwareversionen.**

8

### **Vordere Masterplatine und externe Tastatur**

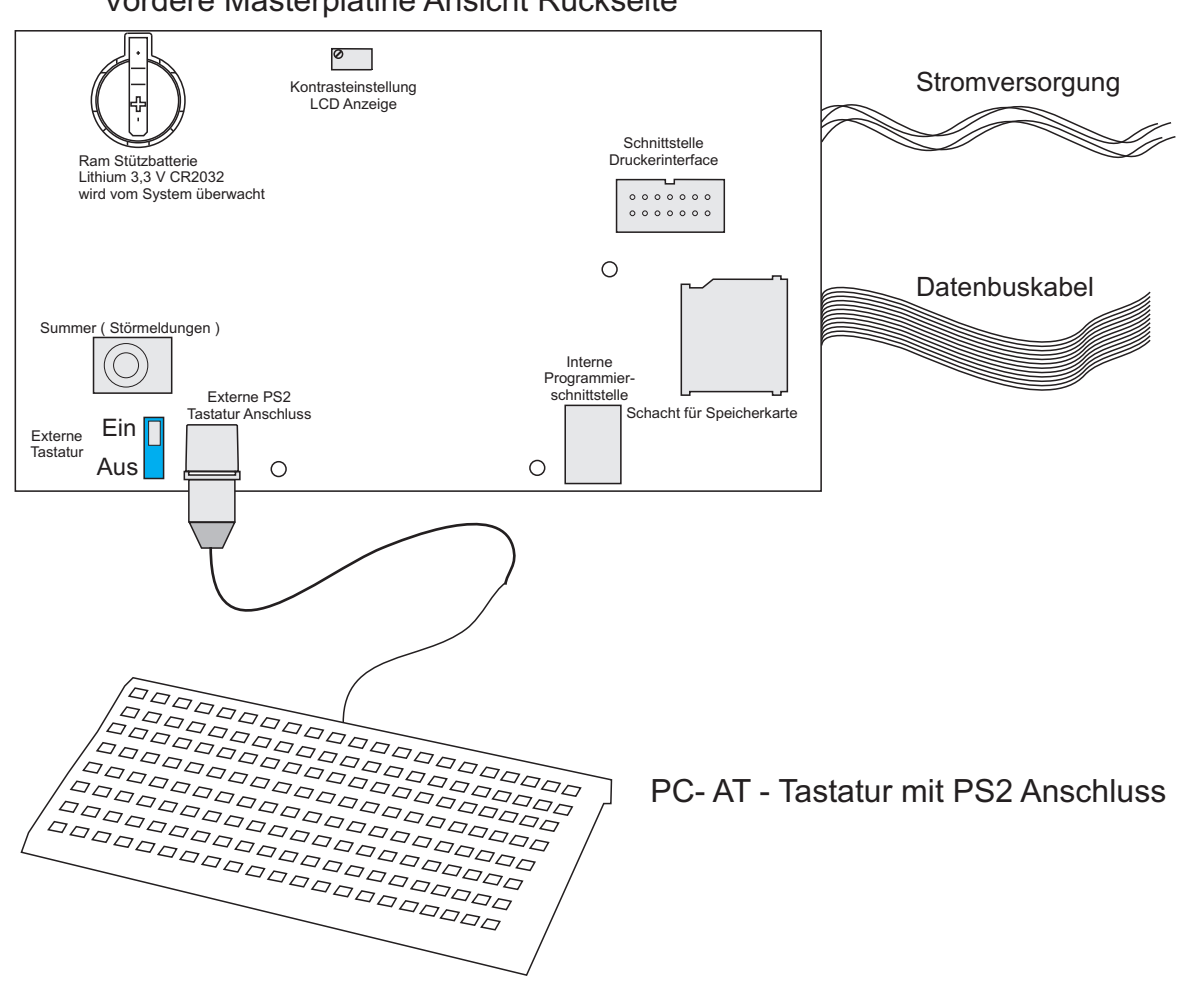

Vordere Masterplatine Ansicht Rückseite

Ab der Betriebssystem Version 1.16 kann die externe Tastatur während des Betriebs der 2008 angeschlossen werden Als externe Tastatur können die meisten handelsüblichen PS2 Tastaturen verwendet werden. Durch den Umschalter " Externe Tastatur ein " wird die eingebaute Folientastatur abgeschaltet und die externe Tastatur eingeschaltet.

Grundsätzlich gilt zu beachten: Alle Tasten ohne akustische Rückmeldung sind unwirksam. Shift -Taste betätigen = Großschreibung Shift - Taste loslassen = Kleinschreibung

Mit den Tasten F3 - F4 Cursor bewegen

Mit der Taste Buchstaben löschen

Mit Hilfe der externen Tastatur können die langen Meldetexte bequemer eingegeben werden. Das erleichtert dem Servicetechniker die Inbetriebnahme wesentlich.

Vergessen Sie nicht nach dem Entfernen der PS2 Tastatur wieder auf die Folientastatur umzuschalten.

# **Vordere Masterplatine und Druckerinterface**

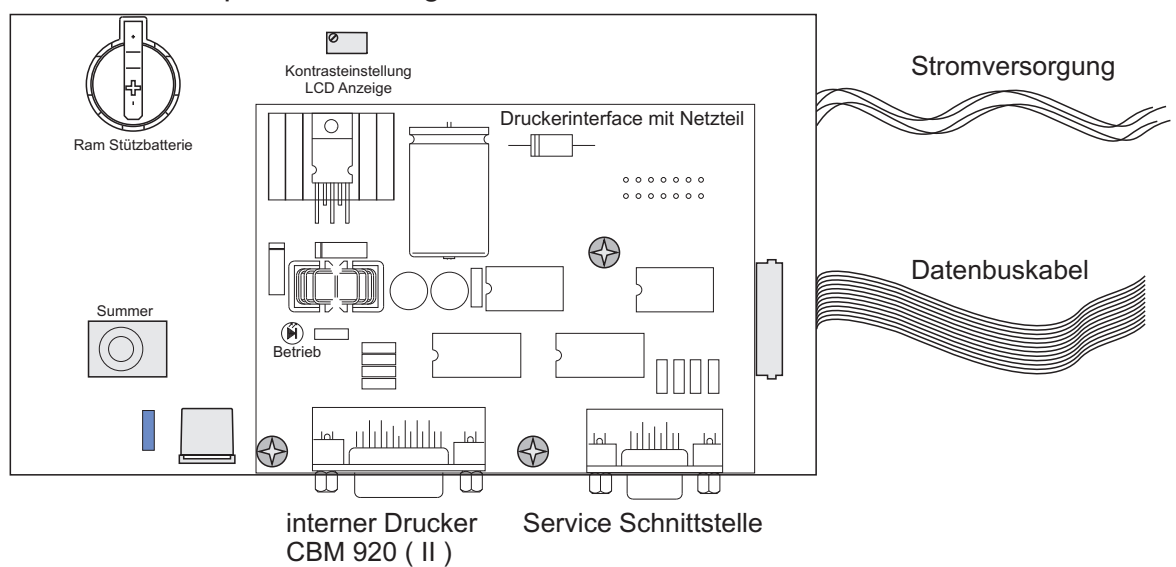

Vordere Masterplatine mit aufgesetztem Druckerinterface

Das Druckerinterface wird auf drei vorbereitete Stehbolzen geschraubt und ist damit fest mit der vorderen Masterplatine verbunden. Die Platine hat zwei serielle RS 232 Schnittstellen, die vom Hauptprozessor umgeschaltet werden können. Für die Versorgung von 5V Druckern ist ein separates 5V /3A Netzteil vorgesehen. Die interne Druckerschnittstelle ist für den CBM 920 Drucker vorbereitet. Das mitgelieferte Kabel wird auf die interne Druckerschnittstelle gesteckt und verschraubt. Alle Arbeiten sind im spannungslosem Zustand durchzuführen. Der CBM 920 Drucker ist ein 24 Zeichen Matrixdrucker mit Farbband. Er besitzt einen 2K Pufferspeicher für die eingehenden Daten. Das Programm des Hauptprozessors sendet Datenpakete im Sekundentakt. Damit ist sichergestellt, dass der Druckerpuffer nicht überlastet wird. Ist der Drucker nicht bereit, gehen die gesendeten Pakete verloren ( Software 1.1.6). Das LCD zeigt den Zustand " Drucker nicht bereit". Der interne akustische Signalgeber wird angesteuert.

#### **Bei Austauscht oder Erweiterung der Komponenten achten Sie auf kompatible Soft - und Hardwareversionen**

**Ausdruck:** ( ab Betriebssystem 1.1.4)

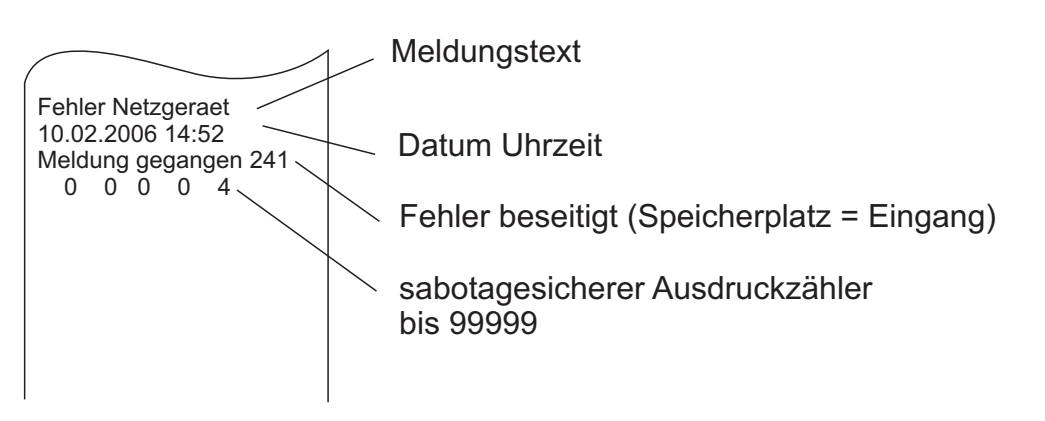

Ist kein Meldetext vorhanden, wird durch die Speicherplatznummer der entsprechende Eingang angezeigt.

Der Ausdruckzähler ist fortlaufend 0 - 99999 und kann nicht verändert werden. Damit kann jederzeit festgestellt werden ob die Ausdrucke lückenlos sind.

Das Störmeldesystem STM 2008 ist für die Ansteuerung des Citizen CBM 920 Druckers vorbereitet.

Zum Einbau des Druckers entfernen Sie die Blindplatte. Der Drucker wird von Vorne eingeschoben und mit dem Haltebügel festgeklemmt. Das mitgelieferte Kabel schließen Sie an die Druckerschnittstelle an. Alle Arbeiten sind im spannungslosen Zustand durchzuführen. Der Drucker muß im Menü freigegeben werden.

Erklären Sie dem Betreiber, dass der Drucker regelmäßig kontrolliert werden muß. Das Farbband kann verblassen oder das Druckerpapier geht zu ende. Die Zentrale zeigt dann Druckerstörung an.

**Technische Daten:**  Spannungsversorgung Stromaufnahme 2,5 A max.<br>Ansteuerung Seriell / Pe

B 108 x H 61 x T 110 mm<br>5V DC Seriell / Pegel RS232

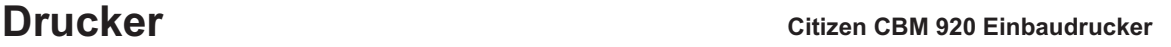

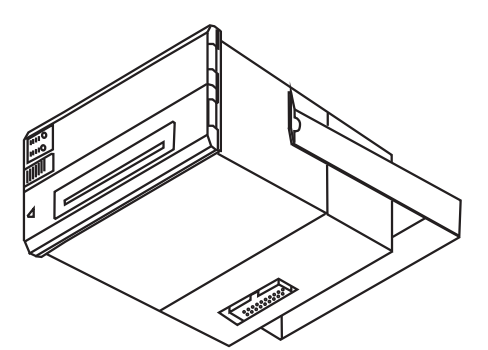

**Mitgeliefertes Kabel auf die entsprechende Buchse der Druckerschnittstelle stecken und festschrauben**

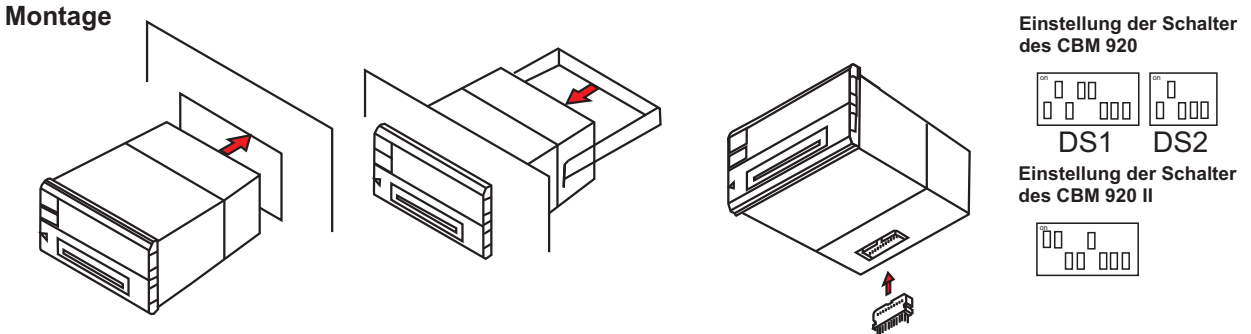

1.Entfernen der Blindplatte 2.Drucker von vorne einschieben 3.mit Bügel arretieren 4.mitgeliefertes Kabel anschließen

#### **Farbbandwechsel**

Für dokumentenechte Ausdrucke besitzt der Drucker ein Farbband. Das Band sollte einmal pro Jahr gewechselt werden. Reisen Sie überstehendes Papier ab und öffnen Sie die untere Klappe. Entfernen Sie das alte Band und setzen Sie das neue ein. Schließen Sie die Klappe und betätigen den Vorschubtaster (FEED)

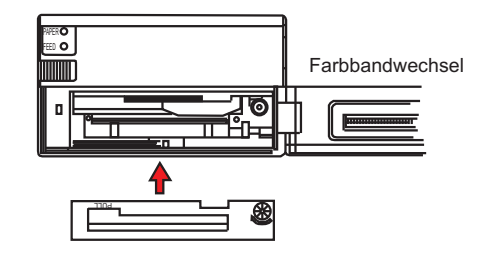

#### **Papierwechsel**

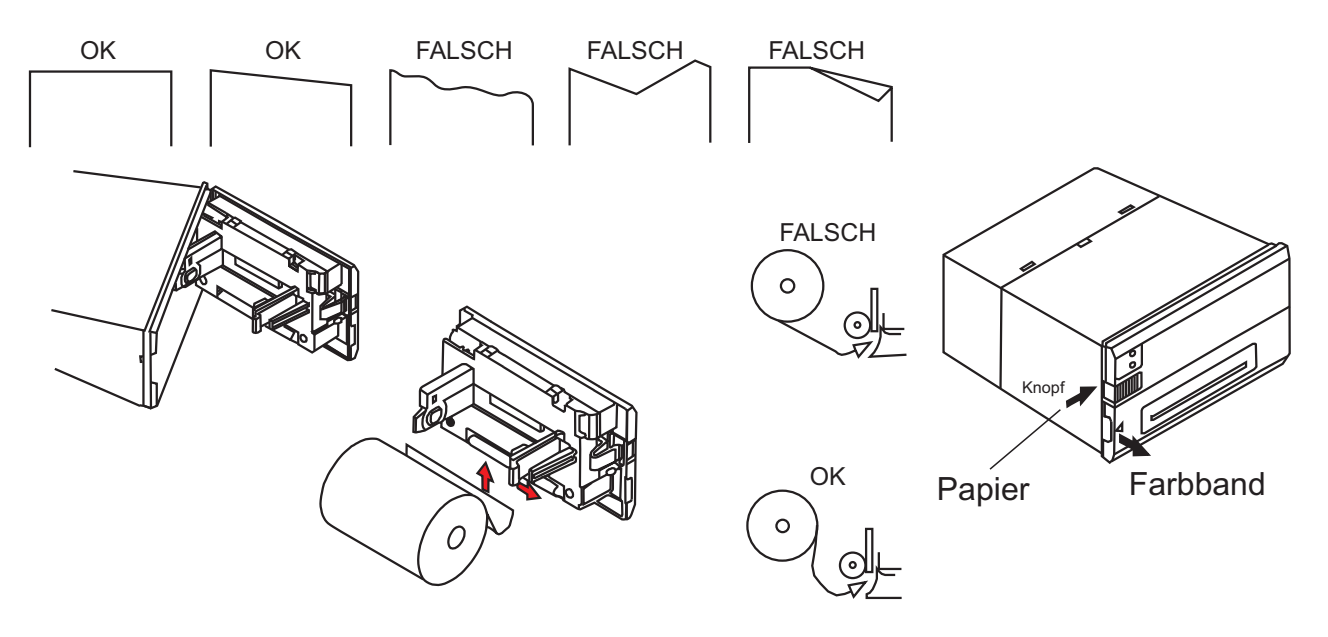

11

### **Hintere Masterplatine STM2008 HMP6**

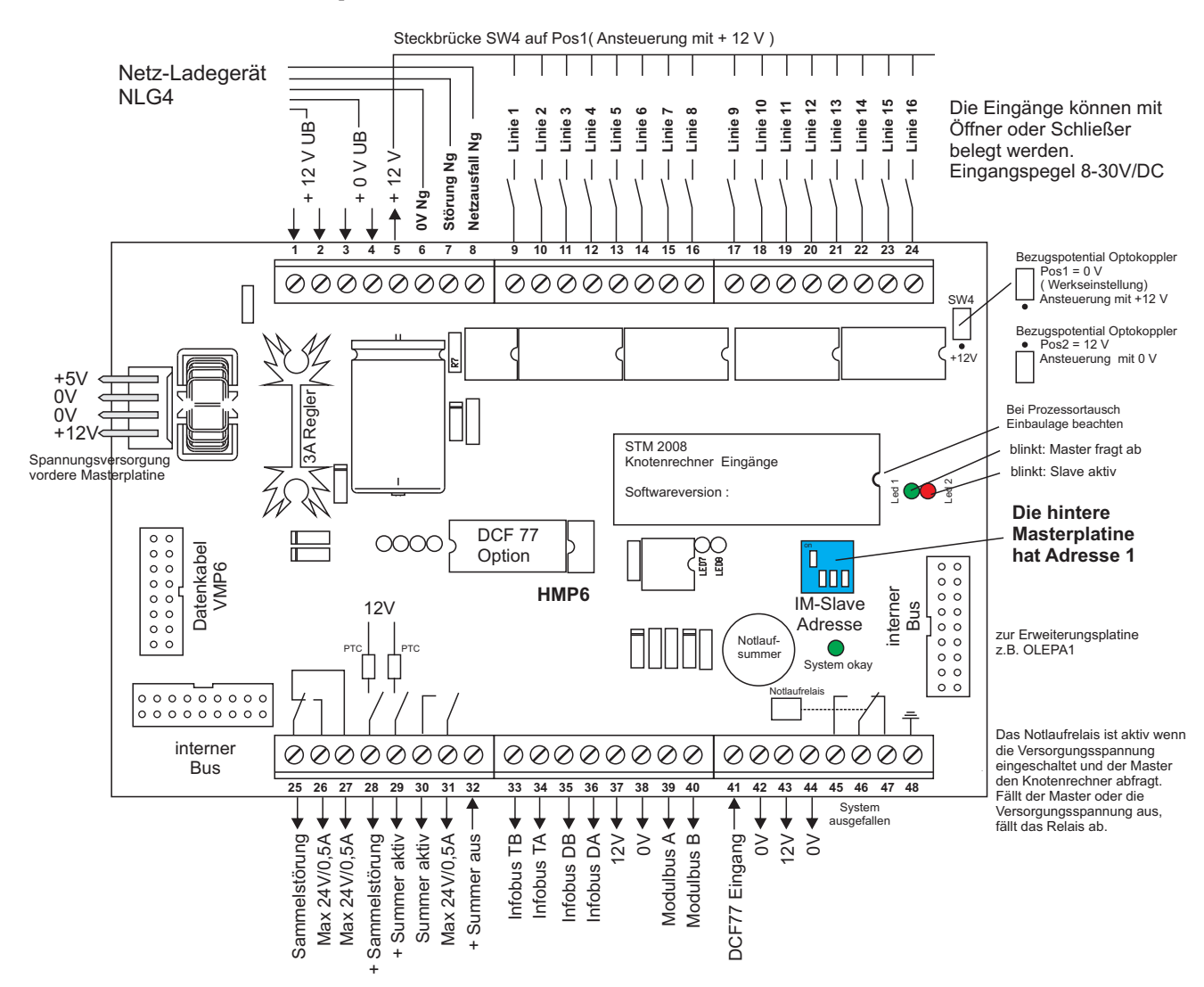

Die hintere Masterplatine versorgt alle Module des STM 2008 Systems mit 5 V. Dazu befindet sich auf der Platine ein Schaltreglerbaustein der Spitzenströme bis drei Ampere liefern kann. Die vordere Masterplatine VMP 6 wird über ein vierpoliges Kabel mit den Betriebsspannungen versorgt. Alle anderen Module erhalten Ihre Energie über den internen Bus.

An die Klemmreihe ( 9 - 24 ) werden 16 Betriebs - Störmeldungen angeschlossen ( Linie 1 - 16 ). Der steuernde Mikrokontroller ist durch Optokoppler galvanisch von den Eingängen getrennt. Damit ist eine Beeinflussung der internen Elektronik durch äußere Störimpulse ausgeschlossen. Der Hauptprozessor fragt alle Slavemodule über den seriellen Bus ab, beginnend mit der Adresse eins. Der Slave antwortet mit seiner durch Kodierschalter eingestellten Adresse. Fällt der Slave aus oder wird eine falsche Adresse eingestellt ertönt ein akustisches Signal. Nach ca. fünf Minuten erscheint im Display die Meldung " Fehler Knotenrechner " . Das Signal ertönt ca. alle 60 Sekunden , bis der Knotenrechner wieder antwortet.

Der Knotenrechner der hinteren Masterplatine überwacht seinerseits den Hauptrechner auf der vorderen Masterplatine. Reagiert dieser nicht oder wird die Spannungsversorgung unterbrochen, fällt das Notlaufrelais ab. An den Klemmen 45, 46 , 47 kann die Notlaufmeldung abgenommen werden.

Eine eintreffende Störmeldung aktiviert die Sammelrelais " Störmeldung " und " Summer aktiv ". An den Klemmen 25 - 32 können diese abgegriffen werden.

An den Klemmen 33-36 kann das serielle Paralleltableau 2008 PTC angeschlossen werden.

**Bei Austauscht oder Erweiterung der Komponenten achten Sie auf kompatible Soft - und Hardwareversionen**

### **Anschluss PTS1 und/oder 2008PTC**

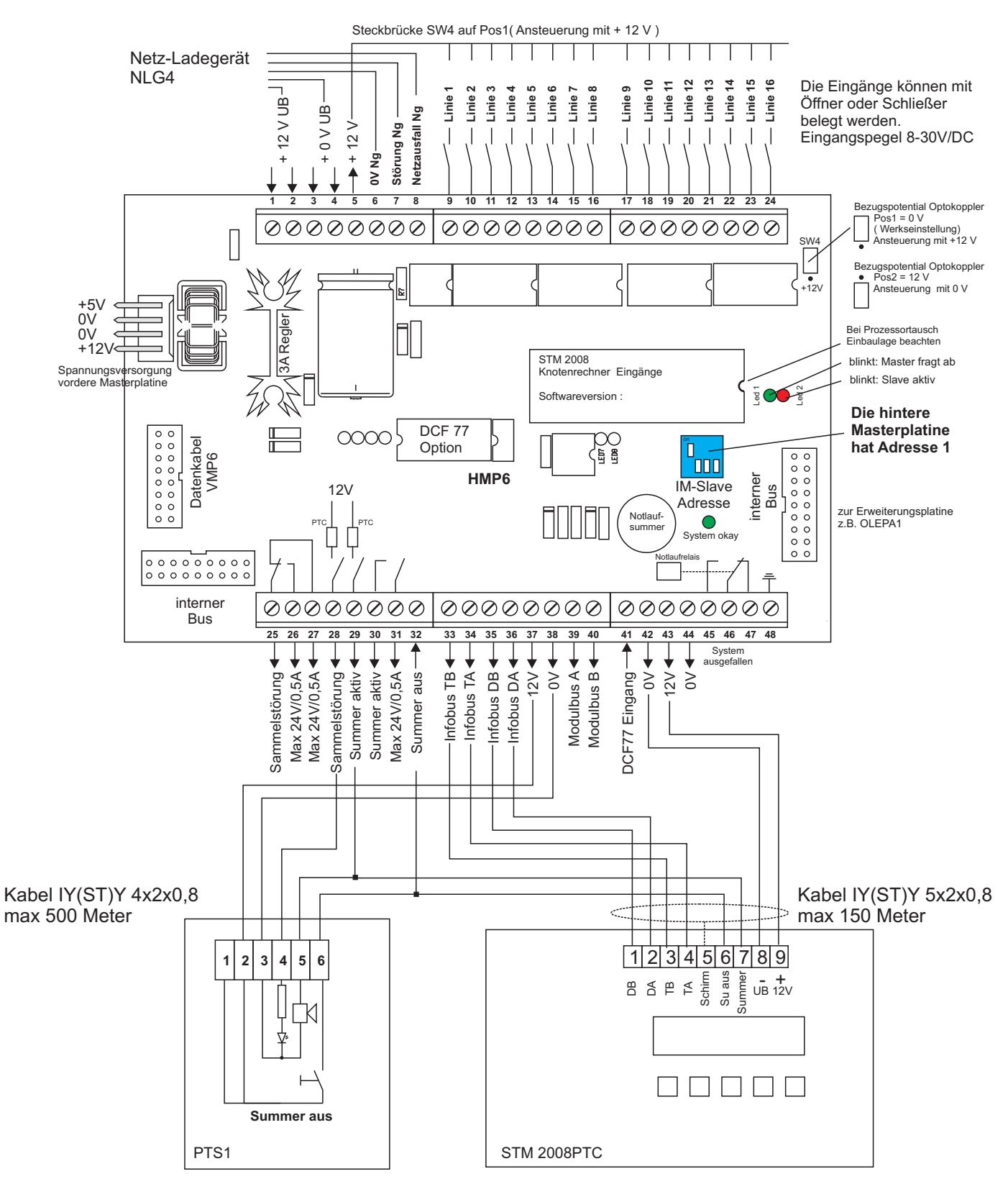

### **STM 2008 PTC**

Die Zentrale STM2008 sendet über den Infobus ( TA-TB/DA-DB) im Falle eines Ereignisses ein Datenprotokoll. Unabhängig davon ob ein Paralleltableau angeschlossen ist oder nicht. Durch spezielle Hard- und Software ist die Datenübertragung sehr sicher. Trotzdem können Daten verloren gehen. Dann zeigen die Display in der Zentrale und am Tableau unterschiedliche Inhalte an. Um Zentrale und Tableau zu synchronisieren gehen Sie in das Menue zum Einstellen der Kundenparameter ud brechen mit F8 ab. Die Zentrale startet und sendet alle neuen Daten an das PTC. Damit sind beide Displays wieder synchron. Die Summersteuerung ist unabhängig von der Datenübertragung. Weiterführende Informationen finden Sie in der Errichteranleitung STM 2008 PTC .

### **Linienkarte OLEPA1**

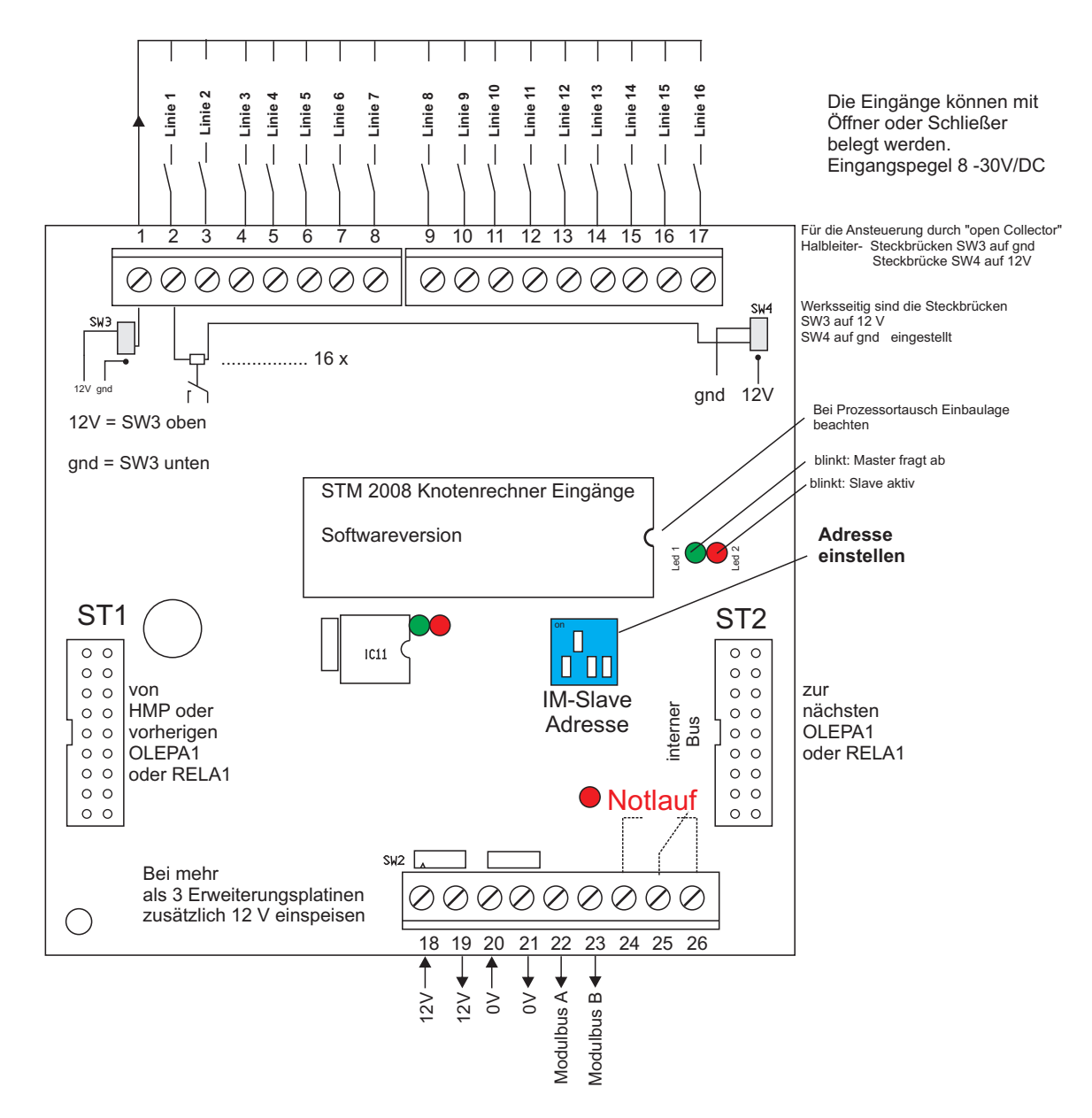

Mit der Linienkarte OLEPA1 wird das Störmeldesystem STM 2008-112 um jeweils 16 optoentkoppelte Meldelinien erweitert. Damit die vordere Masterplatine die Karte erkennen kann, ist die Adresse wie folgt einzustellen :

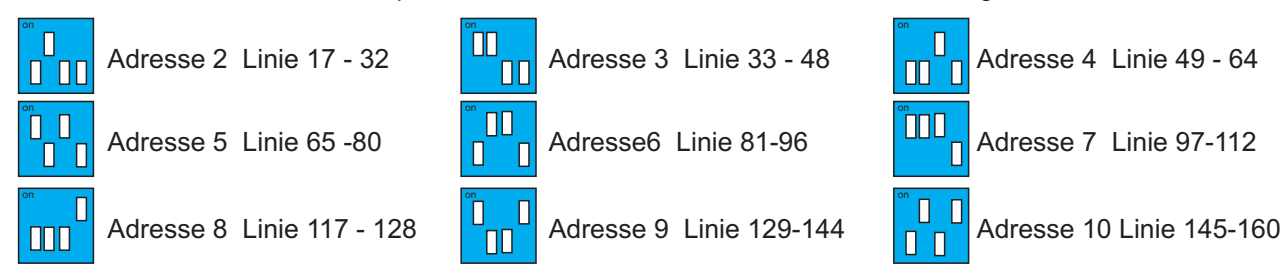

Das mitgelieferte Flachbandkabel ist auf den internen Busstecker der HMP oder der vorherigen OLEPA1 zu stecken. Im Menü "Linien" muss der Zentrale mitgeteilt werden, auf wieviel Linien das System ausgebaut ist. Ab der Softwareversion 1.1.3 wird das Relais Notlauf aktiviert, wenn die Abfrage vom Master ausfällt. An die Klemmreihe ( 2 - 17 ) werden 16 Betriebs - Störmeldungen angeschlossen. Der steuernde Mikrokontroller ist durch Optokoppler galvanisch von den Eingängen getrennt. Damit ist eine Beeinflussung der internen Elektronik durch äußere Störimpulse ausgeschlossen. Der Hauptprozessor fragt alle Slavemodule über den seriellen Bus ab, beginnend mit der Adresse eins. Der Slave antwortet mit seiner durch Kodierschalter eingestellten Adresse. Fällt der Slave aus oder wird eine falsche Adresse eingestellt ertönt ein akustisches Signal. Nach ca. fünf Minuten erscheint im Display die Meldung " Fehler Knotenrechner " . Das Signal ertönt ca. alle 60 Sekunden , bis der Knotenrechner wieder antwortet.

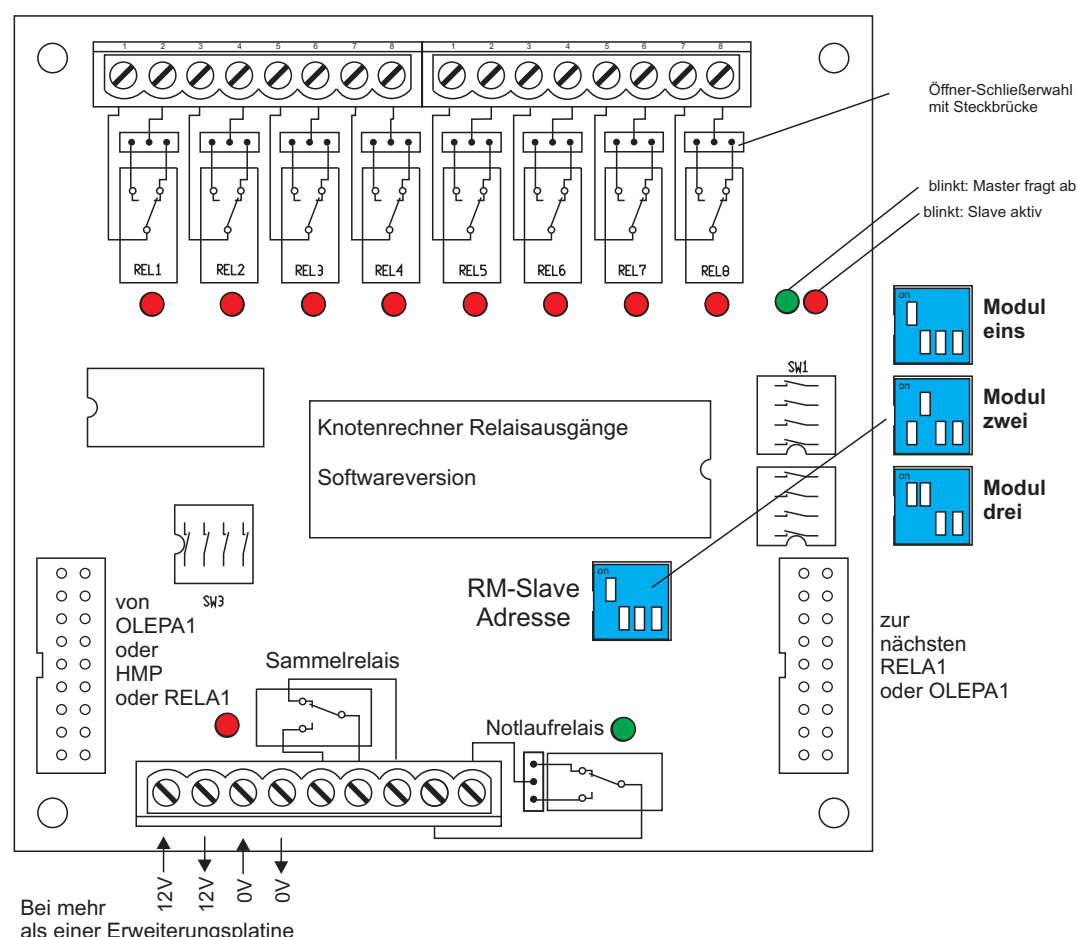

```
8 x potentialfreier Wechsler
Schaltleistung max 24V/1A
```
als einer Erweiterungsplatine zusätzlich 12 V einspeisen

Mit dem Relaismodul RELA1 wird das Störmeldesystem STM 2008 um ein Ausgabemodul erweitert. Es stehen pro Modul acht Relais mit jeweils einem potentialfreiem Kontakt zur Verfügung. Die Kontaktausführung Öffner oder Schließer wird über eine Steckbrücke eingestellt. Bei Betriebsmeldungen bleibt das Relais aktiviert, solange das Eingangssignal anliegt. Bei Störmeldungen bleibt das Relais bis zum löschen des Speichers aktiviert. Wie bei den Slave- Eingangsmodulen befindet sich auf dem Relaismodul ein Mikrokontroller, der vom Hauptrechner abgefragt wird. Entsprechend ist eine Adresse für jedes Relaismodul einzustellen. Die Adressaufteilung des 2008 Systems unterscheidet zwischen Meldeadressen ( IM ) und Steueradressen (RM) . Beide Adressbereiche beginnen desshalb mit eins. Entsprechend wird auf dem ersten Relaismodul die Adresse eins , auf dem zweiten Modul die Adresse zwei usw. eingestellt.

Im Menü "Relaisanzahl" geben Sie die vorhandene Relaisanzahl ein. Im Menü "Relais zuweisen" können Sie jeder Linie jedes Relais auf dem entsprechendem Modul zuweisen.

Die Karte wird mit einem 16poligen Flachbandkabel geliefert, dass in die Sockel " interner Bus " auf der hinteren Masterplatine oder einer vorherigen OLEP1 gesteckt wird. Sind mehr wie drei Module vorhanden kann die Stromversorgung über den internen Bus nicht mehr ausreichend sein. In diesem Fall sind die Module an den Klemmen +12 - 0V mit zusätzlichen 12 Volt vom Netzgerät zu versorgen.

Das Sammelrelais wird aktiviert solange eins der Ausgaberelais aktiviert ist. Fällt die Abfrage vom Master aus wird das Notlaufrelais angesteuert.

### **Netz-Ladegerät NLG4**

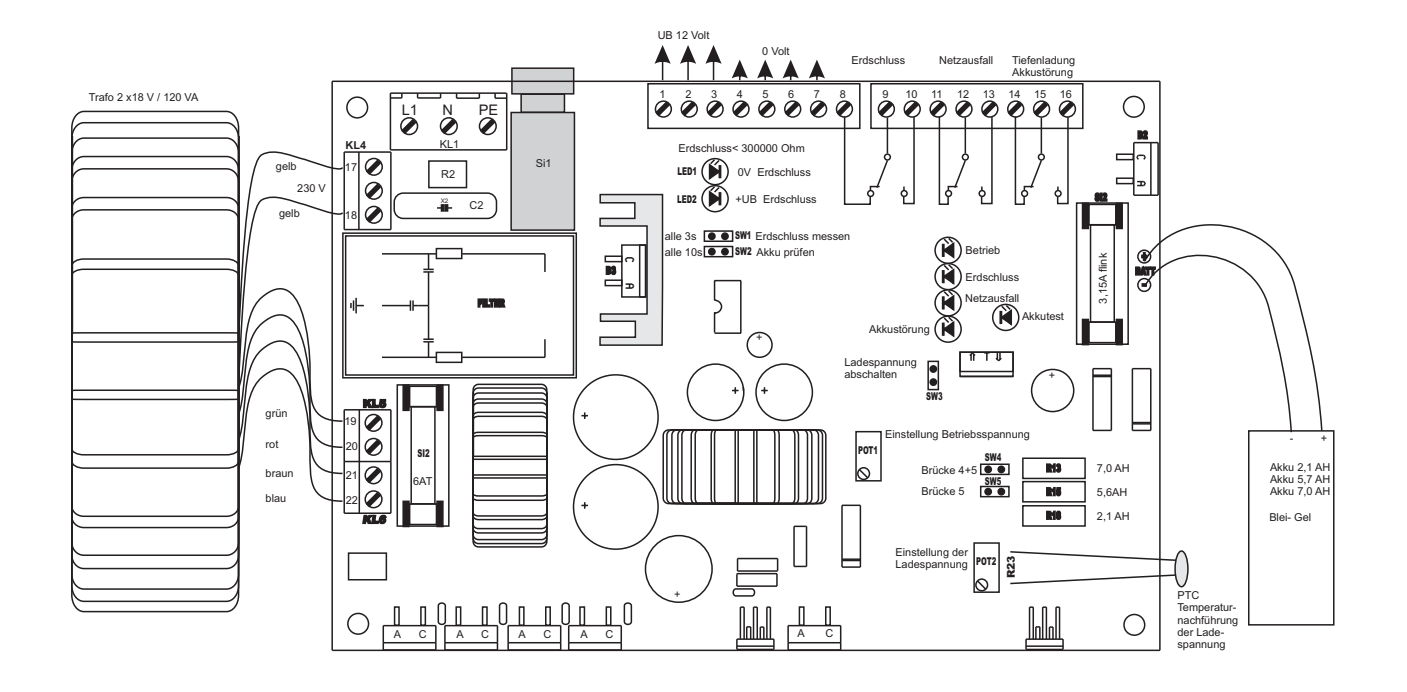

Das Störmeldesystem STM2008 wird mit dem Netz - Ladegerät NLG4 ausgeliefert.

An seinem Ausgang stehen ca 13,8V bei einer Dauerstromentnahme von 2,5 A zur Verfügung. Für den Impulsstrom im Druckerbetrieb liefert das Gerät kurzzeitig 4A .

Die Einstellung der Last - Ladespannung wird werksseitig vorgenommen und darf nicht verändert werden. Der Akku-Ladestrom kann mit den Brücken 4 und 5 der jeweiligen Kapazität angepasst werden. Somit ist eine schonende Ladung gewährleistet. Entsprechend wird die Ladespannung der Innentemperatur des Gehäuses angepasst. Der aktive Akkutest unterbricht alle drei Minuten den Ladevorgang und überprüft den Akku. Liegen die gemessenen Parameter außerhalb vorgegebener Werte, meldet das NLG4 Akkustörung über die potentialfreien Kontakte 14 - 16. Liegt gleichzeitig Netzausfall vor, werden alle angeschlossenen Verbraucher vom Akku getrennt. Damit wird eine Tiefentladung des Akkus verhindert. Der Akkutest kann während der Inbetriebnahme des Störmeldesystems mit Hilfe der Steckbrücke SW2 auf 10 Sekunden verkürzt werden. Netzausfall meldet das Gerät über die potentialfreien Kontakte 11 - 13.

Als Besonderheit verfügt das NLG4 über eine Erdschlussmessung. Dabei wird + 12V sowie gnd gegen Schutzleiter gemessen. Unterschreitet der gemessene- den eingestellten Wert meldet das Gerät über die potentialfreien Kontakte 9-11 Erdschluss. Die Erdschlussmessung wird ca. alle 12 Stunden durchgeführt. Mit der Steckbrücke SW1 wird die Messung auf 3 Sekunden verkürzt.

Die Störungsmeldungen des NLG4 werden werksseitig auf die entsprechenden Klemmen der HMP verschaltet. Akkustörung - Erdschluss werden als Netzgerätestörung angezeigt. Netzausfall wird separat angezeigt. Sie werden nicht gespeichert und löschen sich selbst, wenn die Störung beseitigt ist.

Liegen Störmeldungen an, werden die Störungen des NLG4 nicht angezeigt. Bei aktiviertem Drucker aber gedruckt. Störungen des NLG4 aktivieren den internen Summer des Störmeldesystems STM 2008. Im Minutentakt pfeift der Summer für ca. 2 Sekunden.

### **Ankommende - und abgehende Kabel**

#### **Empfohlene Kabeltypen:**

#### **Privat - Gewerbe**

Spannungsversorgung NYM 3x1,5<sup>2</sup> Als Signalleitungen IY(ST) Y XXx0,6 oder 0,8

#### Industrie

Spannungsversorgung über Netzfilter und Überspannungsableiter Nach dem Netzfilter Zuleitung mit Abschirmung Als Signalleitung IY(ST)YXXx0,8

Metallischer Kabelkanal

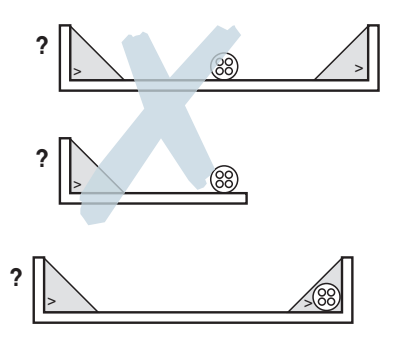

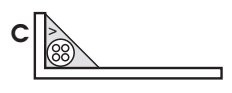

ungeschirmte Kabel in den Ecken des Kanals verlegen

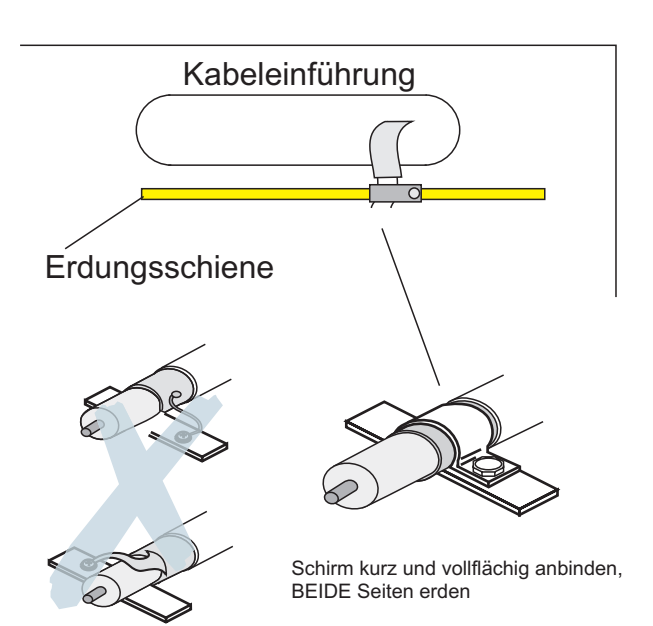

Keine "Schweineschwänzchen"

Schirmeffekt nutzen =

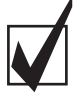

### **Checkliste**

Geschirmte Leitungen verwendet?

□ EMV-gerechte Kabelverschraubungen?

Geschlossene metallische Kabelkanäle für ungeschirmte Leitungen?

□ Leitungsführung beachtet?

□ Schirm langer Leitungen unterwegs mehrfach geerdet?

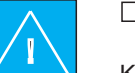

Erdfreiheit der signalführenden Drähte gemessen ?

Keinen Potenzialausgleichstrom über den Schirm führen!

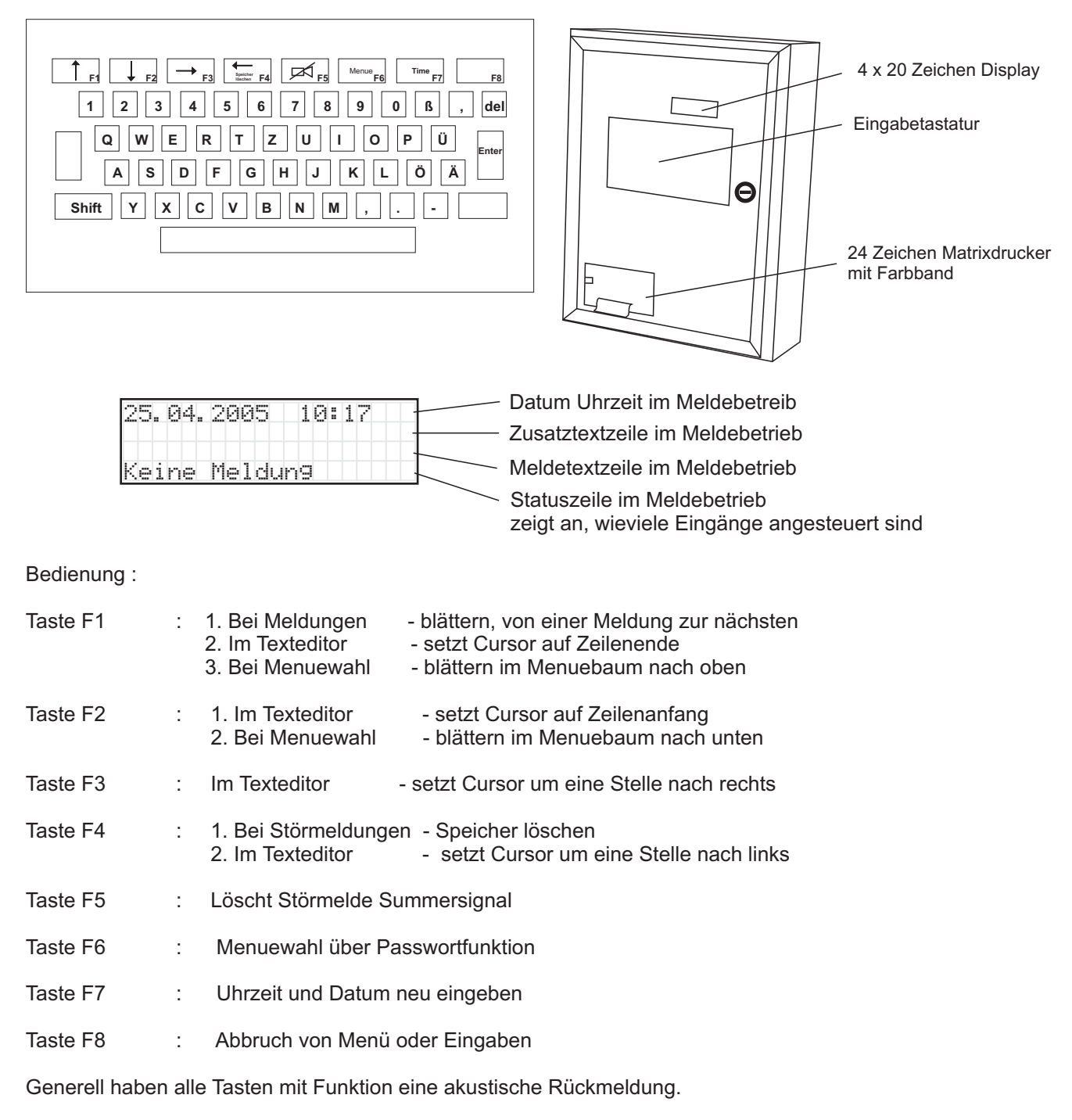

Folgende Tasten haben keine Funktion ä,ö.Ö,Ä,ü,Ü,ß, CTRL, CAPS LOCK

Für Texteingaben mit ä, Ä, ö, Ö, ü, Ü, ß sind die entsprechen Ersetzungen zu wählen z.B. ä- ae Die deutschen Sonderzeichen werden im Rahmen der europäischen Harmonisierung nicht unterstützt.

#### **Vorwort**

**Das System STM 2008 wird über ein Anzeige - Texteingabesystem parametriert. Halten Sie sich streng an die Vorgaben in den Erklärungen. Fehlbedienungen können zur Blockade der Tastaturmatrix führen.** 

### **Bedienung B**

Die Bedienung erfolgt über die eingebaute Folientastatur. Die Funktionstasten F1 - F8 haben teilweise doppelte Bedeutung.

Im Folgenden werden einige Anzeige und Bedienschritte erklärt.

**Keine Meldung** ----- Das Display zeigt das aktuelles Datum mit Uhrzeit Die grüne Led Betrieb blinkt.

Das Störmeldesystem kann zwei verschiedene Meldearten verarbeiten.

Meldeart Betrieb :

 Solange der entsprechende Eingang angesteuert wird, erscheint die Meldung im Display. Es wird kein Summer und kein Sammelrelais angesteuert. Datum und Uhrzeit zum Zeitpunkt der Ansteuerung werden gespeichert. Wird der Eingang nicht mehr angesteuert erlischt die Meldung automatisch. Treten weitere Meldungen auf kann mit der Taste "F1" zwischen den Meldungen geblättert werden.

Meldeart Störung :

 Durch Aktivierung des entsprechenden Eingangs erscheint der Meldetext und eventuell ein zugeordneter Zusatztext im Display. Datum und Uhrzeit zum Zeitpunkt der Ansteuerung werden gespeichert. Betriebsmeldungen werden ausgeblendet. Summer und Sammelrelais werden aktiviert. Die Meldung verbleibt solange im Meldespeicher, bis mit der Taste "F4" der Speicher gelöscht wird. Treten weitere Störmeldungen auf kann mit der Taste F1 zwischen den Meldungen geblättert werden.

**Betriebsmeldungen liegen an** --- Die zuletzt eintreffende Betriebsmeldung wird mit der, im Moment der Aktivierung, gültigen Uhrzeit angezeigt. Der entsprechende Zusatztext und der Meldetext werden angezeigt. In der Statuszeile ist erkennbar, dass insgesamt 2 Meldungen aktiv sind. Mit der Taste F1 kann zur nächsten Meldung geblättert werden .

**Störmeldungen liegen an**--- Die zuletzt eintreffende Störmeldung wird mit der, im Moment der Aktivierung, gültigen Uhrzeit angezeigt. Der entsprechende Zusatztext und der Meldetext werden angezeigt. In der Statuszeile ist erkennbar, dass insgesamt 0 Meldungen aktiv sind. Die Statuszeile zeigt die Anzahl der aktiven Meldungen an. Sie zeigt nicht an wieviele Meldungen gespeichert sind. Mann kann hier ersehen, das die Störung Hebeanlage nicht mehr aktiviert ist. Mit der Taste F1 kann zur nächsten Meldung geblättert werden.

Mit der Taste F5 wird der Summer ausgeschaltet. Mit der Taste F4 wird die gespeicherten Meldungen gelöscht. Dies ist aber nur dann möglich, wenn die Linie nicht mehr aktiviert ist.

#### **Betriebs- und Störmeldungen liegen an---**

Die zuletzt eintreffende Störmeldung wird mit der, im Moment der Aktivierung, gültigen Uhrzeit angezeigt. Der entsprechende Zusatztext und der Meldetext werden angezeigt. In der Statuszeile ist erkennbar, dass zwei Meldungen aktiv sind. Wenn Sie die Taste F1 betätigen und keine neue Meldung angezeigt wird, bedeutet das, dass nur eine Störmeldung anliegt. Betriebsmeldungen werden solange unterdrückt, solange eine Störmeldelinie aktiviert oder gespeichert ist.

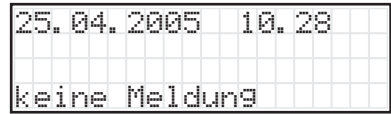

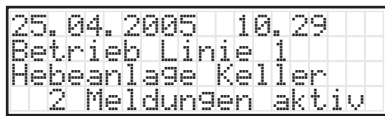

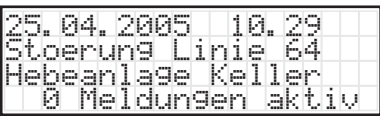

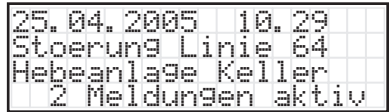

### **Bedienung C**

Neben den kundenspezifischen Texten werden folgende Systemmeldungen angezeigt:

- 1. **Rambatterie wechseln**. Das System verfügt über ein batteriegestütztes Speichersystem für Melde- und Textdaten. Die Meldung wird angezeigt wenn die Batterie erschöpft ist. Nach dem Wechseln der Batterie erlischt die Meldung automatisch. Unter normalen Umständen hält die Batterie 5 Jahre.
- 2. **Fehler Netzgerät**. Wird das System durch ein Netz-Ladegerät mit Überwachungsfunktion versorgt , kann obige Meldung angezeigt werden. Dabei kann der Akku defekt sein oder die Überwachungslogik hat einen Erdschluss festgestellt. Nach Beseitigung des Fehlers erlischt die Anzeige automatisch.
- 3. **230V ausgefallen**. Wird das System durch ein Netz-Ladegerät mit Überwachungsfunktion versorgt , kann obige Meldung angezeigt werden. In diesem Falle ist die Netzversorgung ausgefallen. Das System wird jetzt vom eingebautem Akku gespeist. Nach Netzwiederkehr erlischt die Anzeige automatisch.
- 4. **Drucker nicht bereit**. Der Drucker kann keine Daten aufnehmen. Er ist entweder nicht angeschlossen oder das Papierende ist erreicht. Die rote ERROR Lampe des Druckers leuchtet. Wird der Fehler beseitigt erlischt die Meldung automatisch.
- 5. **Fehler Knotenrechner**. Das System besteht aus verschiedenen Modulen mit jeweils einem eigenen Rechner. Der Hauptprozessor fragt jeden Knotenrechner zyklisch ab. Meldet sich dieser nicht wird obige Meldung angezeigt. Die Meldung erlischt nach Beseitigung des Fehlers automatisch.

 Alle 60 Sekunden wird der interne Summer der Zentrale angesteuert, um die internen Fehlermeldungen akustisch zu unterstützen.

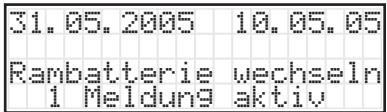

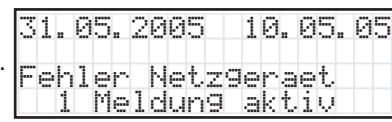

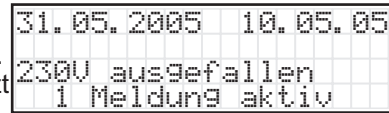

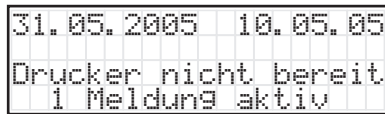

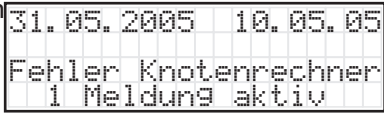

#### **Das Menuesystem ist mit einer Anti-Blockierfunktion ausgestattet. Ca. 30 Sekunden nach dem letzten Tastendruck werden die Menues automatisch verlassen.**

Notieren Sie sich vor der Eingabe welche Parameter Sie ändern-eingeben wollen. Wenn Sie zu lange warten reagiert das System mit einem Warmstart. Alle Störmeldungen die anliegen werden erneut erfasst, angezeigt und gedruckt.

#### **Einstellen Datum und Uhrzeit :**

Taste **"Time"** betätigen. Im Display erscheint Datum- Uhrzeit. Bewegen Sie den Cursor mit der Pfeiltaste F3 nach rechts auf die zu ändernde Zahl. Mit jeder Tastenbetätigung wird der Cursor um eine Stelle verschoben . Steht der Cursor auf der zu ändernden Zahl, geben Sie die neue Zahl ein. Wenn Sie sich vertippt haben, springen Sie mit F4 zurück . Betätigen Sie "Enter" wenn Sie die Eingabe abgeschlossen haben .

#### **History - Speicher ansehen :**

Tasten "SHIFT" und "H" gleichzeitig betätigen. Im Historyspeicher können bis zu 1500 Meldungen stehen. Es wird immer zuerst die **letzte** Meldung angezeigt. Mit der Taste"F1" erscheint die nächste Meldung im Display. Das "H" in der letzten Zeile zeigt an, dass Sie sich im Historyspeicher befinden. Sind Sie mit "F1" bei der ersten Meldung angekommen springt das System automatisch aus dem Speicher. Sie können aber auch manuell mit der Taste"F8" ( Abbruch) aus dem Speicher springen.

Über die Taste **F6** kommen Sie ins Menü zum Einstellen der Kundenparameter. Ein Passwortschutz verhindert unberechtigte Änderungen am System. Geben Sie 210704 ein. Der Menübaum wird jetzt sichtbar. Dieser kann sich mit dem Stand des Betriebssystems ändern. Das Betriebssystem **V1.1.6** stellt Ihnen folgende Menüs zur Verfügung.

#### **Rücksprung ohne neue Einstellungen**

Mit dem Betätigen der Taste "Enter", beenden Sie die Menüauswahl. Das System führt einen Warmstart durch, um die neuen Parameter zu übernehmen.

#### Mit der Taste F2 blättern Sie weiter zum Menü **Meldelinien**

Das System kann bis zu 240 Linien verarbeiten. Sie können jedoch nur soviel Linien eingeben, wie Hardware vorhanden ist. Geben Sie mehr ein, geht das System nach einiger Zeit auf Störung. Für das Grundsystem 2008 geben Sie 016 ein. Ist noch eine weitere Platine vorhanden geben Sie 032 ein. Mit " Enter " bestätigen Sie die Eingabe.

#### Mit der Taste F2 blättern Sie weiter zum Menue **Meldetexte eingeben**

Das System verfügt über zwei verschiedene Textarten a 20 Zeichen. Den jeder Linie fest zugeordneten Meldetext und den freien Zusatztext. Der Zusatztext kann in einem späterem Menü jeder Linie frei zugeordnet werden . Möchten Sie den Meldetext für Linie eins eingeben, tippen Sie 001ein . Für Linie 25 tippen Sie 025 und für Linie 110 geben 110 ein.

Sie gelangen in die Texteingabe. Die Eingabe funktioniert ähnlich wie ein Textverarbeitungsprogramm. Der Editor arbeitet mit der dritten Zeile des Displays. Sie können maximal 20 Zeichen eingeben. Mit der Taste F1 springt der Cursor ans Ende der Zeile, mit der Taste F2 an den Anfang. Mit der Taste F3 hüpft der Cursor eine Stelle nach rechts mit der Taste F4 eine Stelle nach links. Mit der Taste "DEL" löschen Sie das Zeichen an der aktuellen Cursorposition und schieben alle Zeichen rechts vom Cursor eine Stelle nach links. Mit der "SPACE" Taste löschen Sie das Zeichen an der aktuellen Cursorposition . Mit "Enter" bestätigen Sie die Eingabe und gelangen zur nächsten Meldetexteingabe.

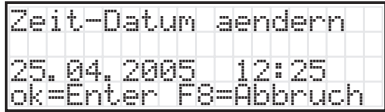

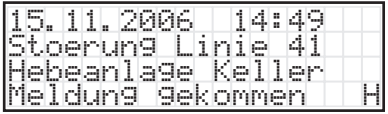

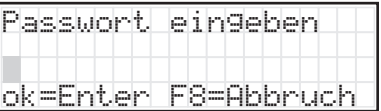

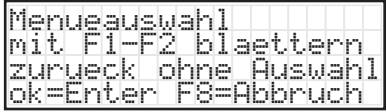

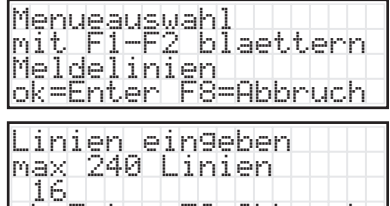

ok=Enter F8=Abbruch

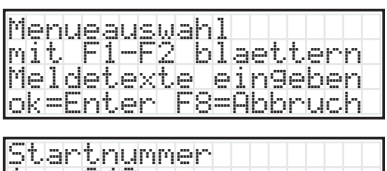

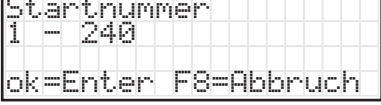

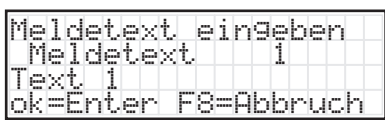

Mit der Taste F2 blättern Sie weiter zum Menue

#### **Meldetexte drucken**

Nach Betätigen der Taste "Enter" werden Sie aufgefordert die Anfangs- und Endnummer einzugeben. Möchten Sie von Meldetext 1 - Meldetext 20 drucken geben Sie 001-020 ein und bestätigen Sie mit "Enter". Ist ein Drucker angeschlossen, werden alle Meldetexte von 1 - 20 gedruckt. Drucken Sie nicht mehr als 20 Meldetexte auf einmal.

Mit der Taste F2 blättern Sie weiter zum Menue

#### **Zusatztexte eingeben**

Sie werden aufgefordert die Startnummer einzugeben. Geben Sie zum ersten mal Zusatztext ein, tippen Sie 001. Das bedeutet, dass der Text eins, auf dem ersten Speicherplatz liegt ( max 240 Texte möglich). Natürlich können Sie auch vorhandenen Zusatztext ändern. Geben Sie dazu die entsprechende Startnummer ein . Der Zusatztext ist unabhängig von der Meldelinie und wird in einem späterem Menü der entsprechenden Meldelinie zugeordnet. Notieren Sie sich auf welchem Speicherplatz welcher Zusatztext liegt. Mit dem Bestätigen durch die Taste "Enter" gelangen Sie in die Texteingabe. Hier haben Sie die gleichen Möglichkeiten wie bei den Meldelinien zur Verfügung. Mit "Enter" bestätigen Sie die Eingabe und gelangen zur nächsten Zusatztexteingabe. Wir empfehlen zu Diagnosezwecken oder zur leichteren Fehlersuche im Zusatztext den entsprechenden Eingang einzugeben zB. Störung Linie 45 oder Betriebmeldung E64 . Damit können Sie in der Meldung den Hardwareeingang erkennen.

Mit der Taste F2 blättern Sie weiter zum Menü

#### **Zusatztexte drucken**

Betätigen Sie die Taste "Enter" . Sie werden aufgefordert die Anfangs- und Endnummer einzugeben. Möchten Sie von Zusatztext 1 - Zusatztext 20 drucken geben Sie 001-020 ein und bestätigen mit "Enter". Ist ein Drucker angeschlossen, werden alle Zusatztexte von 1 - 20 gedruckt. Drucken Sie nicht mehr als 20 Texte auf einmal.

Mit der Taste F2 blättern Sie weiter zum Menue

#### **Linienkontaktart**

Sie können jeden Eingang entweder mit Öffner oder Schließer belegen. Im Menü Linienkontaktart ordnen Sie jedem Eingang die entsprechende Kontaktart zu. Möchten Sie die ersten acht Linien parametrieren, geben Sie 001 ein und bestätigen mit "Enter". Möchten Sie die Linie 26 programmieren, geben Sie 026 ein.

Werkseinstellung ist für jede Linie Schließer. Das Display zeigt die ersten acht Linien. Ein S steht für Schließer. Ein O für Öffner.

Dabei ist die Zuordnung :

Linie

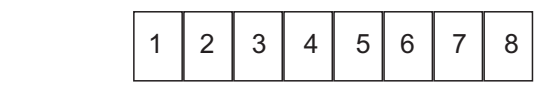

Möchten Sie die Linie 8 auf Öffnerbelegung programmieren, bewegen Sie den Cursor auf Position acht . Betätigen Sie gleichzeitig die Taste "SHIFT" und die Taste o, in dieser Reihenfolge. Das S verwandelt sich jetzt in ein großes O. Damit ist die Linie auf Öffner programmiert.

Mit "Enter" bestätigen Sie die Eingabe und gelangen automatisch zu den nächsten acht Linien.

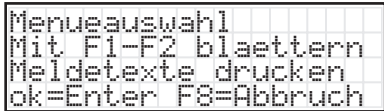

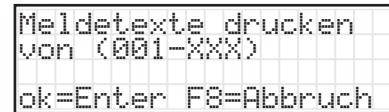

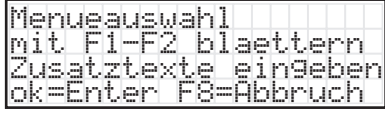

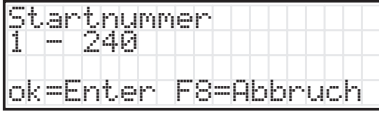

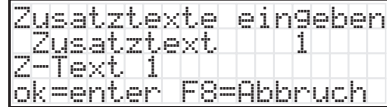

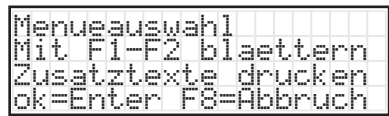

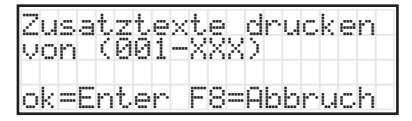

Menueauswahl mit F1-F2 blaettern Linienkontaktart ok=Enter F8=Abbruch

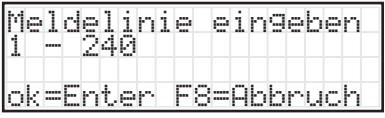

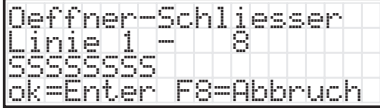

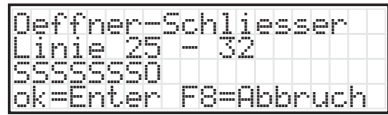

Mit der Taste F2 blättern Sie weiter zum Menue

#### **Stoerung-Betrieb**

Sie können jedem Eingang die Meldeart Störung oder Betrieb zuordnen. Meldeart Betrieb :

> Solange der entsprechende Eingang angesteuert wird, erscheint die Meldung im Display. Es wird kein Summer und kein Sammelrelais angesteuert. Datum und Uhrzeit zum Zeitpunkt der Ansteuerung werden gespeichert. Wird der Eingang nicht mehr angesteuert erlischt die Meldung automatisch.

Meldeart Störung :

 Wird der Eingang angesteuert, wird das Signal gespeichert. Der entsprechende Meldetext wird an gezeigt. Betriebsmeldungen werden ausgeblendet. Summer und Sammelrelais werden aktiviert. Datum und Uhrzeit zum Zeitpunkt der Ansteuerung werden gespeichert. Die Meldung verbleibt solange im Meldespeicher, bis mit der Taste "F4" der Speicher gelöscht wird.

Sie werden aufgefordert die Meldelinie einzugeben. Wenn Sie Linie 1 programmieren wollen geben Sie 001 ein. Wollen Sie Linie 28 auf Störung einstellen, geben Sie 028 ein.

Wie bei der Kontaktart zeigt Ihnen das Display jeweils 8 Eingänge gleichzeitig. Dabei bedeutet S = Störung und B = Betrieb. Werksseitig sind alle Eingänge auf Betrieb eingestellt. Bewegen Sie den Cursor auf die entsprechende Position und geben mit "SHIFT S" ein großes S für Störung ein. Mit dem Bestätigen durch "Enter" gelangen Sie automatisch zu den nächsten acht Linien.

Mit der Taste F2 blättern Sie weiter zum Menue

#### **Drucker zuweisen**

Ist das System mit einem Drucker ausgerüstet kann jede Linie separat dem Drucker zugeordnet werden. Damit ist es möglich wichtige Meldungen mit einem Ausdruck zu dokumentieren und weniger wichtige Meldungen nur durch das Display anzeigen zu lassen.

Sie werden aufgefordert die Meldelinie einzugeben. Wollen Sie die Linie 16 dem Drucker zuweisen geben Sie 016 ein. Auf dem Display werden Ihnen acht Linien gleichzeitig angezeigt. Ist die Linie dem Drucker zugewiesen, erscheint ein D. Ist die Linie dem Drucker nicht zugeordnet erscheint ein - . Bewegen Sie den Cursor auf die achte Position im Display (Linie 16 ) und geben "SHIFT D " ein.

Mit "Enter" bestätigen Sie und gelangen automatisch zu den nächsten Linien.

Mit der Taste F2 blättern Sie weiter zum Menue

#### **Linie zeitverzögert**

Sie können jeder Linie eine, für alle Linien gleichen, Verzögerungszeit zuordnen. Die Verzögerungszeit liegt zwischen eins und 255 Sekunden.

Sie wollen die Linie vier der generellen Verzögerungszeit zuordnen, geben Sie 004 ein.

Das Display zeigt Ihnen wieder acht Linien gleichzeitig ( 1 - 8 ) . Bewegen Sie den Cursor auf Position vier. Geben Sie " SHIFT T" ein. Die Linie ist jetzt dem Timer zugeordnet. Bestätigen Sie mit "Enter". Automatisch werden Ihnen die nächsten 8 Linien angezeigt.

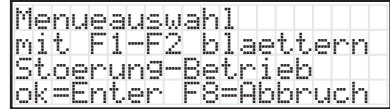

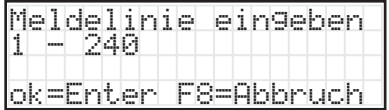

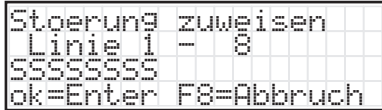

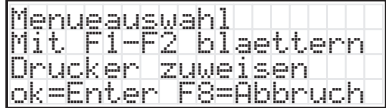

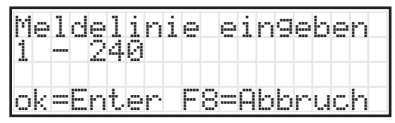

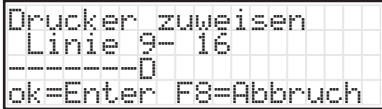

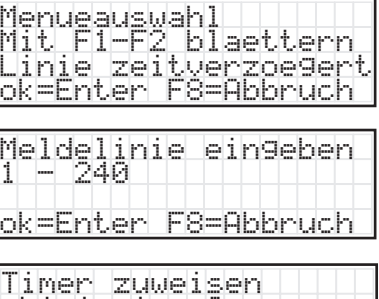

 Linie 1- 8 -------T ok=Enter F8=Abbruch

#### **Relais zuweisen**

Das Störmeldesystem STM2008-64 kann mit bis zu drei Relaisplatinen **RELA1** ausgerüstet werden. Sie können jede Linie einem Relais zuordnen. Geben Sie die Meldelinie ein, der Sie ein Relais zuordnen wollen zB. 001. Der Meldelinie eins ( aus unserem Beispiel) können Sie jetzt ein Relais auf der Karte zuordnen. Die Relaiskarte mit der Adresse eins hat die **Relaisnummern eins bis acht.** Geben Sie 008 ein, wenn Sie das Relais acht der Meldelinie eins zuordnen wollen. Mit " Enter " bestätigen Sie und gelangen automatisch zu den nächsten Linien**.**

Mit der Taste F2 blättern Sie weiter zum Menü

#### **Relaisanzahl**

Das System STM 2008-64 kann mit bis zu drei Relaismodule bestückt werden.

Damit sind 24 Relais möglich. Geben Sie hier die Relaisanzahl ein. Geben Sie mehr ein, nimmt die Zentrale an, dass mehr Relaiskarten eingebaut sind. Nach einiger Zeit erscheint die Fehlermeldung " Fehler Knotenrechner " verbunden mit einem akustischen Ton.

Beenden Sie die Eingabe mit " Enter " .

Mit der Taste F2 blättern Sie weiter zum Menü

#### **Zusatztext zuweisen**

Die unter dem Menüpunkt Zusatztexte eingegebenen Texte , können hier den entsprechenden Linien zugeordnet werden.

Sie werden aufgefordert die Meldelinie einzugeben. Wollen Sie der Linie eins mit einem Zusatztext verknüpfen, geben Sie 001 ein.

Beispiel : Bei Aktivierung der Meldelinie 1 soll folgender Text auf dem Display erscheinen---- Zusatztext 2. Displayzeile Stoerung

Meldetext 3. Displayzeile Lueftung Dach Der Zusatztext Störung liegt auf dem Speicherplatz eins .Geben Sie hier 001 ein. Mit "Enter" bestätigen Sie und gelangen automatisch zu den nächsten Linien.

Mit der Taste F2 blättern Sie weiter zum Menü

#### **Verzögerungszeit**

Sie können jeder Linie eine, für alle Linien gleichen, Verzögerungszeit zuordnen. Die Verzögerungszeit liegt zwischen eins und 255 Sekunden. Wenn Sie eine generelle Verzögerungszeit von 5 Sekunden möchten, geben Sie 005 ein und bestätigen mit "Enter".

Haben Sie im Menü "Linie zeitverzögert" der Linie Vier den Timer zugeordnet, wird bei jeder Aktivierung der Linie Vier, die Auswertung des Signals um 5 Sekunden unterdrückt. Entfällt die Aktivierung während der Verzögerungszeit , wird der Timer gelöscht. Erst bei erneuter Aktivierung läuft der Timer wieder an. Damit können Flatterkontakte unterdrückt werden.

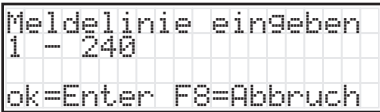

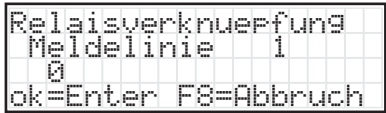

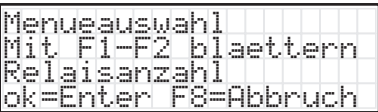

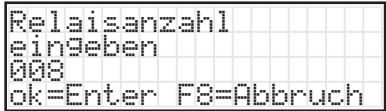

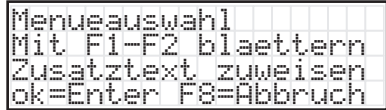

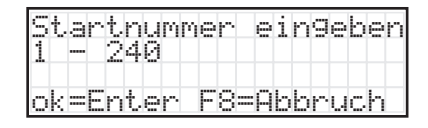

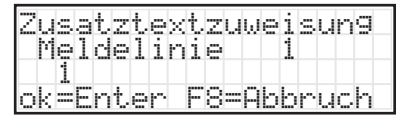

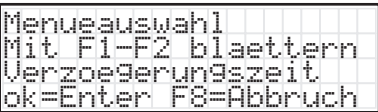

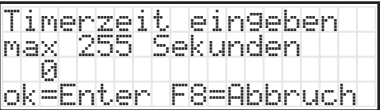

Mit der Taste F2 blättern Sie weiter zum Menü **Ramspeicher löschen** Wenn Sie die Taste Enter betätigen werden Sie nochmals gefragt. **Achtung !!! wenn Sie die Taste "Enter" jetzt drücken werden sämtliche Einträge im Ram gelöscht.** 

Mit der Taste F2 blättern Sie weiter zum Menü

#### **Kundendaten sichern**

Nach Eingabe von Enter und nicht vorhandener Flashkarte, erhalten Sie die Meldung " Keine gültige Karte ". Das Menü wird abgebrochen. Wird eine gültige Speicherkarte erkannt, erhalten Sie die Meldung " Speicherplatz X ". Das System sucht den nächsten freien Speicherplatz und zeigt diesen kurzzeitig an. Sie können max 99 Speicherplätze belegen. Sind alle 99 Plätze belegt bekommen Sie die Meldung " Kein freier Speicher" und das Menü wird abgebrochen. Bei freiem Speicher werden Sie aufgefordert den Objektnamen einzugeben. Sie können bis zu 20 Zeichen vergeben. Der Objektname und das Speicherdatum wird mit den Kundendaten abgelegt. Verbleibt die Karte immer in der Zentrale können Sie einfach nur die Speicherplatznummer eingeben. Benutzen Sie die Karte für unterschiedliche Zentralen, geben Sie den entsprechenden Standortnamen ein. Für den normalen Betrieb der Zentrale ist die Karte nicht notwendig. Das System zählt während des Speichervorgangs von 39 bis 0. Nach erfolgreicher Speicherung wird das Menü verlassen.

Mit der Taste F2 blättern Sie weiter zum Menue

#### **Flash-Speicherkarte**

Nach Eingabe von Enter und nicht vorhandener Flashkarte, erhalten Sie die Meldung " Keine gültige Karte ". Das Menü wird abgebrochen. Wird eine gültige Speicherkarte erkannt, erhalten Sie die Meldung

suche Speicherplatz ". Das System sucht den nächsten belegten Speicherplatz. Ist kein Speicher belegt erhalten Sie die Meldung

" Keine Daten ! ABBRUCH". Das Menü wird verlassen. Bei belegtem Speicher wird der Objektname und das Datum der Sicherung angezeigt. Mit den Taste F1 können Sie sich den nächsten Speicherplatz anzeigen lassen. Mit der Taste F2 blättern Sie wieder rückwärts. Mit Enter werden Sie werden nochmals gefragt ob Sie das Ram überschreiben wollen.

Bei Bestätigung mit Enter werden die Daten von dem gewählten Speicherplatz in das Systemram der Zentrale übertragen

Alle Daten im Ram werden überschrieben. Im Display erscheint die Menge der noch zu übertragenden Daten. Nach erfolgreicher Übertragung wird das Menü verlassen.

Wenn Sie den gewählten Speicherplatz auf der Karte löschen wollen betätigen Sie die Taste "F5". Sie werden nochmals gefragt ob Sie den Speicherplatz löschen wollen.

**Achtung !!! wenn Sie die Taste "Enter" drücken werden sämtliche Einträge des gewählten Speicherplatz gelöscht .** 

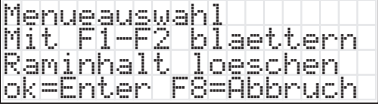

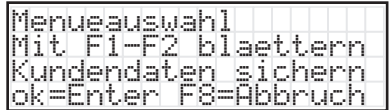

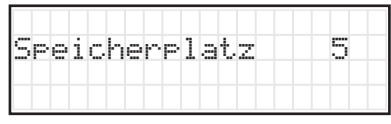

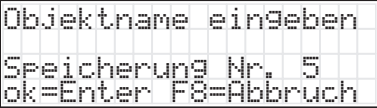

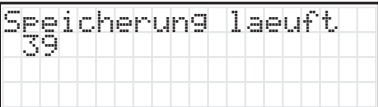

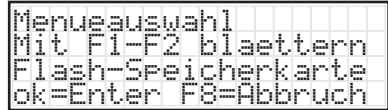

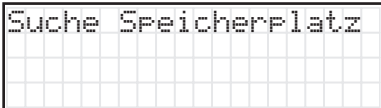

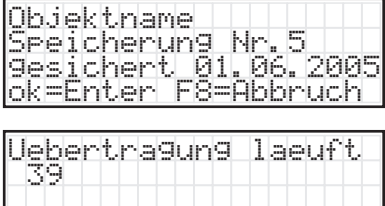

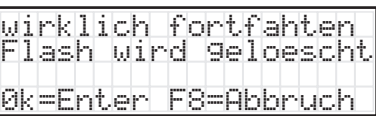

Mit der Taste F2 blättern Sie weiter zum Menü **Text zum PTC senden**

Ab der Hardwareversion 6 und der Betriebssystemversion 1.1.6 ist der Anschluss eines seriellen LCD - Paralleltableaus möglich ( 2008 PTC ) Das Datenprotokoll übertragt nur die Zustände der Eingänge. Damit die entsprechenden Texte im 2008 PTC angezeigt werden können, muss der Text separat übertragen werden. Das bedeutet für Sie, dass bei Textänderungen jedesmal der neue Text zum PTC übertragen werden muss.

Nach Eingabe von Enter erscheint im Display die Meldung " Sende Daten zum PTC " " Basistext XX " . Die Textübertagung erfolgt in drei Durchgängen - zuerst der Basistext - dann der Zusatztext und zum Schluss die Verknüpfung. Je mehr Text Sie eingegeben haben je länger dauert die Übertragung. Am 2008 PTC wird Textübertragung angezeigt. Nach erfolgter Textübertragung erscheint wieder die Menüauswahl.

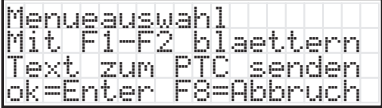

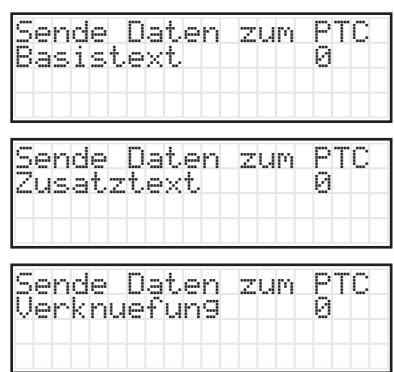

### **Service**

#### **Vordere Masterplatine**:

Wenn Sie die Ram- Stützbatterie aus ihrer Halterung nehmen ohne das die Versorgungsspannung anliegt, verliert die vordere Masterplatine alle gespeicherten Daten. Nach dem Einschalten der Versorgungsspannung kann es zu seltsamen Anzeigen im Display kommen und der Summer lässt sich nicht mehr zurückstellen. Gegen Sie ins Menü und löschen Sie das Ram. Die Löschroutine setzt wichtige Grundparameter im Ram um die Wiederinbetriebnahme zu ermöglichen.

#### **Netz - Ladegerät:**

Die Erdschlussmessung wird alle 12 Stunden durchgeführt. Das heißt, dass die Anzeige im Display bis zur nächsten Messung bestehen bleibt, auch wenn der Erdschluss nicht mehr vorhanden ist. Stecken Sie die Brücke SW1 damit wird die Erdschlußmessung auf 3 Sekunden verkürzt. Die Led zeigen Ihnen welches potential auf Erde liegt.

Bei einigen PS2 Tastaturen ist das Steckergehäuse mit 0V verbunden. Dadurch kommt es zum Erdschlußfehler. Bei kurzzeitiger Benutzung der PS2 Schnittstelle ist dies nicht weiter störend. Soll aus irgend welchen Gründen die Tastatur dauernd betrieben werden, durchtrennen Sie die Leiterbahn, welche die PS2 Buchse mit Erde verbindet. Ab der Version VMP6 ist die PS2 Buchse erdfrei und dieser Fehler tritt nicht mehr auf.

**Adressschalter** der Module nicht im laufendem Betrieb einstellen. Die Adresschalter werden nur nach dem Einschalten der Versorgungsspannung abgefragt.

Das aktuelle Betriebssystem ist V 1.1.6 Die dazu passende Hardware VMP6 - HMP6 - OLEPA1 - RELA1

# **Programmiertabelle**

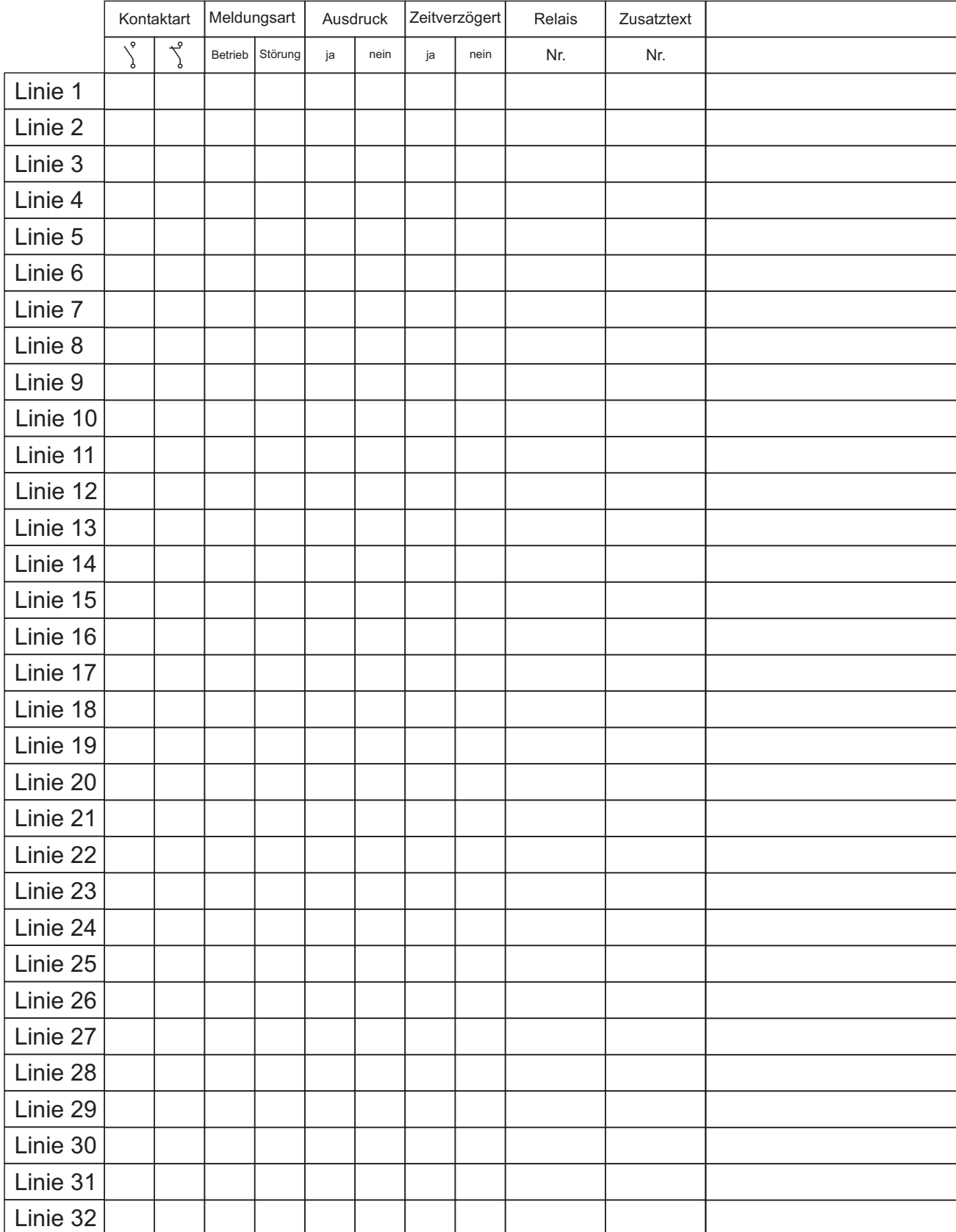

# **Programmiertabelle**

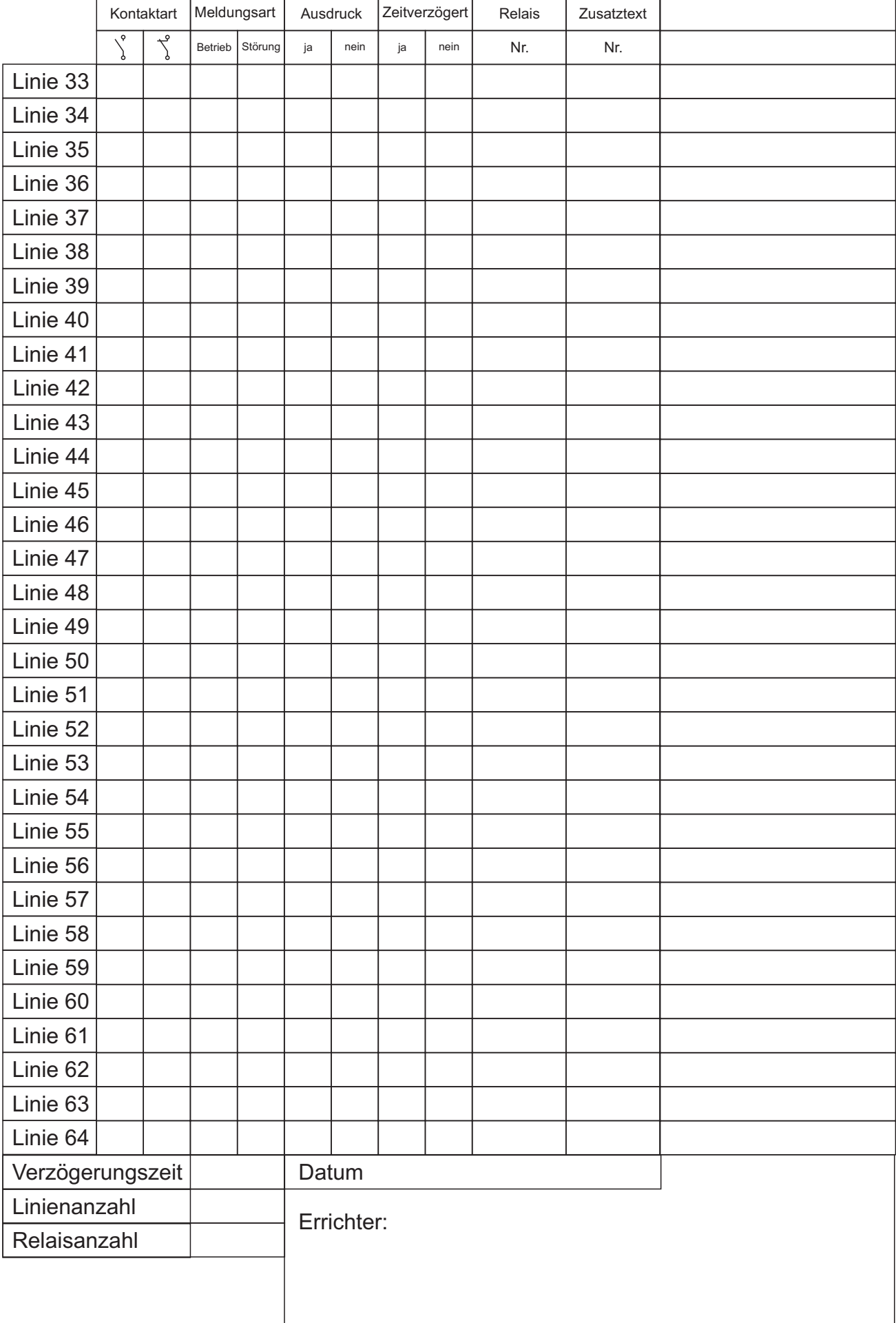

## **Zusatztexte**

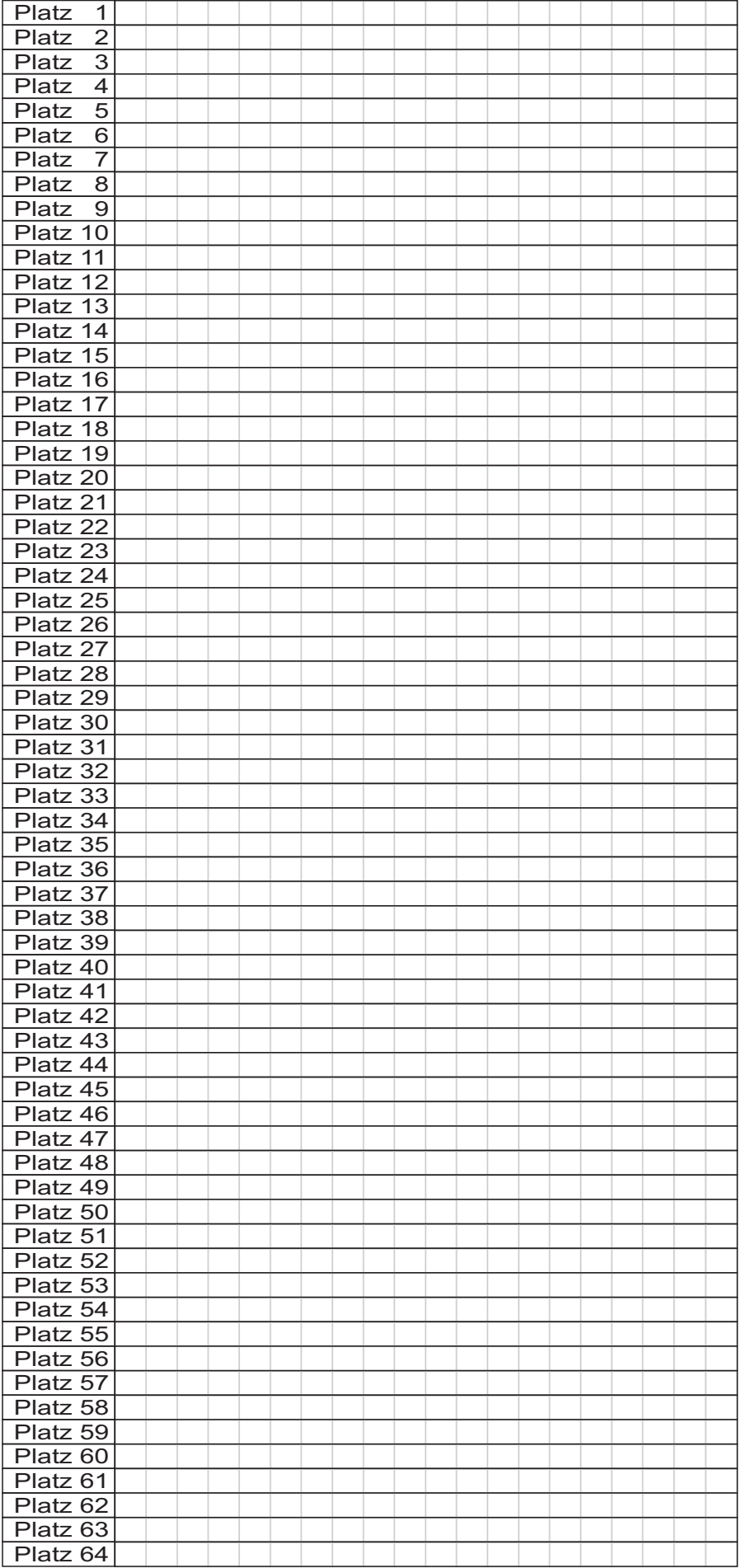

## **Technische Daten**

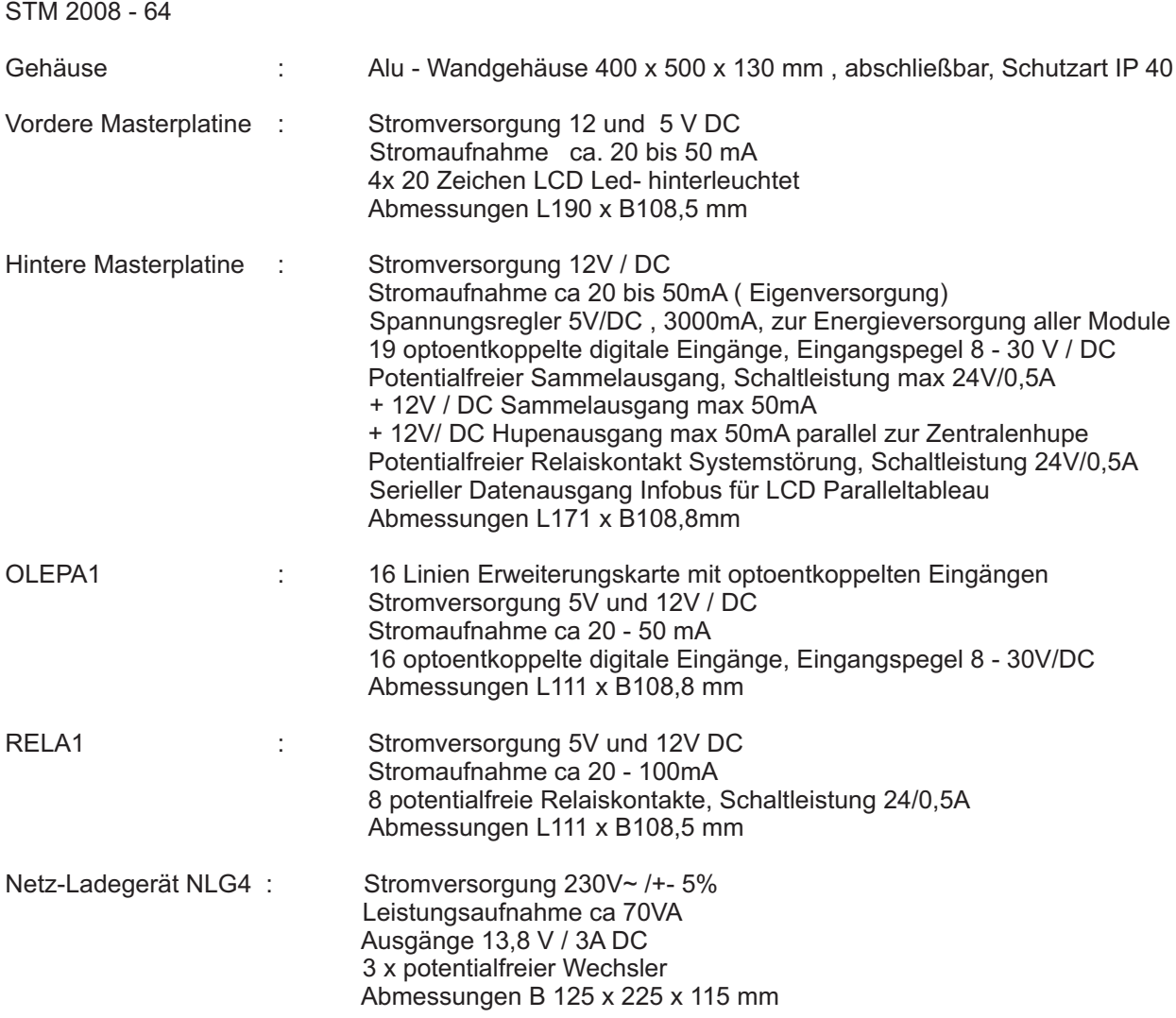